# **MB-X62 Series**

Dual Pentium III ATX Mainboard with VGA/DVI,
Three 100Base-TX Ethernet &
Dual-Channel Ultra 160 SCSI for Socket 370 Processors

#### **Notice:**

This MB-X62A/MB-X62B did not include DVI function, please ignore any description and drawing concern DVI connection.

### **COPYRIGHT**©

This document is copyrighted by the original manufacture. The original manufacturer reserves the right to make modifications to the product(s) described in this manual at any time without notice. This manual may not, in whole or in part, be photocopied, reproduced, transcribed, translated, or transmitted in whatever form without the written consent of the manufacturer, except for copies retained by the purchaser for backup purposes. All rights are reserved.

### **TRADEMARKS**

Pentium <sup>\*</sup> is a registered trademark of Intel Corporation.

The following are trademarks or registered trademarks of their respective companies: IBM, Intel, AMD, Cyrix, Award, AMI, S3, Microsoft, Windows, Windows NT, Novell, SCO, PC/104, PICMG, ALI, UMC, SMC, Winbond. Products mentioned in this manual are for identification purposes only. All names of products or services appearing in this manual are the trademarks or registered trademarks of their respective organizations and companies.

Copyright 2000

Ver. No.1.1 LEI-UM-MB-X62 Series

Date: 2001/3/9

# TABLE OF CONTENTS

| <b>CHAPTER</b> | 1    | Introduction                          | 1  |
|----------------|------|---------------------------------------|----|
|                | 1.1  | SPECIFICATIONS                        | 2  |
|                | 1.2  | PACKING CHECK LIST                    | 3  |
| CHAPTER        | 2    | JUMPER SETTING AND CONNECTORS         | 4  |
|                | 2.1  | BOARD OUTLINE OF MB-X62               | 4  |
|                | 2.2  | INSTALLING AND UPGRADING THE CPU      | 5  |
|                | 2.3  | JUMPER SETTING OVERVIEW               | 7  |
|                | 2.4  | JUMPER LOCATIONS FOR MB-X62           | 8  |
|                | 2.5  | JUMPER SETTINGS SUMMARY FOR MB-X62    | 9  |
|                | 2.6  | JUMPER SETTINGS FOR MB-X62            | 10 |
|                | 2.7  | I/O CONNECTOR LOCATIONS FOR MB-X62    | 16 |
|                | 2.8  | I/O CONNECTOR SUMMARY FOR MB-X62      | 17 |
|                | 2.9  | SETTING STATUS INDICATORS AND CONTROL | 18 |
|                |      | CONNECTORS                            |    |
|                | 2.10 | I/O CONNECTORS DESCRIPTION            | 19 |
| CHAPTER        | 3    | AWARD BIOS SETUP                      | 31 |
|                | 3.1  | RUNNING AWARD BIOS                    | 31 |
|                | 3.2  | CMOS SETUP UTILITY                    | 32 |
|                | 3.3  | STANDARD CMOS SETUP                   | 34 |
|                | 3.4  | BIOS FEATURES SETUP                   | 36 |
|                | 3.5  | CHIPSET FEATURES SETUP                | 39 |
|                | 3.6  | INTEGRATED PERIPHERALS                | 40 |
|                | 3.7  | POWER MANAGEMENT SETUP                | 46 |
|                | 3.8  | PNP/PCI CONFIGURATION                 | 51 |
|                | 3.9  | PC HEALTH STATUS                      | 53 |
|                | 3.10 | FREQUENCY / VOLTAGE CONTROL           | 54 |
|                | 3.11 | LOAD FAIL-SAFE DEFAULTS               | 55 |
|                | 3.12 | LOAD OPTIMIZED DEFAULTS               | 55 |
|                | 3.13 | SET SUPERVISOR / USER PASSWORD        | 56 |
|                | 3.14 | SAVE & EXIT SETUP                     | 56 |
|                | 3 15 | EXIT WITHOUT SAVING                   | 56 |

# **TABLE OF CONTENTS**

| CHAPTER 4   | DRIVERS SUPPORT            | 57 |
|-------------|----------------------------|----|
| 4.1         | DRIVER DISKETTE LIST       | 57 |
| APPENDIX A  | How To Use Watch-Dog Timer | 58 |
| APPENDIX B  | TECHNICAL REFERENCE        | 59 |
| GLOSSARY    |                            | 61 |
| TERMS AND C | CONDITIONS                 |    |
| RMA SERVICE | REQUEST FORM               |    |

# CHAPTER 1.

### INTRODUCTION

The MB-X62 Series is a Duel Pentium III ATX Mainboard specifically designed for Socket 370 with VGA/DVI, three 10/100Base-TX Ethernet ports as well as dual-channel ultra 160 SCSI interface. With VIA 694X/686A chipsets, MB-X62 Series supports Ultra DMA-33/66 for faster hard drive transmission speeds and contains health monitoring hardware. The health monitoring IC keeps an eye on the CPU and releases an audio alarm when detecting abnormal operating voltage & temperature or malfunction of the cooling fans. For boosting operation, this motivated card also supports sockets for a Flash Disk and four DIMMs.

Other on-board features include two serial ports (RS-232 and RS-232/422/485), one multi-mode parallel (ECP/EPP/SPP) port, a floppy drive controller, a keyboard interface and a PS/2 mouse interface. The built-in high speed PCI IDE controller supports both PIO and bus master modes. Supporting up to two floppy disks, this board also can connect up to four IDE devices, including large hard disks, CD-ROM drives, tape backup drives and other IDE devices. Its 6-layer printed circuit board combined with noise-tolerant and low power consumption CMOS technology allow the MB-X62 Series to withstand many harsh industrial environments.

MB-X62 Series is a high power & full engine mainboard with an AGP display of resolution up to 1600x1200 at 256 colors. Carefully designed to be a feature-rich mainboard at a reasonable price, this board elegantly meets industry needs and saves time and money by waiving the hassle of going through the extra effort and cost of additional I/O cards. Being standards-compliant, it is proved to be a quality product with high performance and stability in a long run.

#### 1.1 SPECIFICATIONS

Processor : Dual Intel Pentium III/Celeron™ Processor in

Socket 370, support FSB 66/100/133 MHz CPU

➤ Chipset : VIA 694X/686A chipset

System Memory/RAM : Four 168-pin DIMM sockets( recommend memory

support 4 DIMMs up to 2 GB SDRAM at 100 MHz or 3

DIMMs up to 1.5GB SDRAM at 133 MHz max.)

■ BIOS : Award Licensed BIOS (2MB Flash ROM)

Flash Memory Disk : Reserved socket for DiskOnChip from M-System,

support up to 144 MB Flash memory disk

▲ AGP VGA Controller : ATI Rage XL, with 8MB Video memory

SCSI Controller : LSI SYMBIOS SYM53C1010 Dual Channel Ultra160

SCSI chip

Ethernet Controller: Three Realtek RTL8139C chip, support

10/100BASE-TX on-board RJ-45 connector, with

Wake-On-LAN function

■ IDE Drive Interface : Two PCI IDE ports, support up to four IDE devices and

Ultra DMA33/66

Floppy Drive Interface : One FDD port, support up to two floppy devices

Serial Port : Two COM ports, support one RS-232 and one

RS-232/422/485

Parallel Port : One multi-mode parallel port (SPP/EPP/ECP)

Bus Interface : One PCI bus interface : RTC Battery : Internal RTC with Li battery

▲ Keyboard/Mouse Connector: 6-pin mini-Din PS/2 keyboard/mouse connector with

5-pin keyboard header

Watchdog Timer
 Universal Serial Bus
 IR Interface
 16-level time-out intervals
 Support two USB connectors
 Support one IrDA header

Health Monitoring : On-board Genesys 518SM Monitoring IC

■ Power Consumption : 5.45A@+5V(Pentium 933MHz CPU\*2 with 512MB

SDRAM module\*4)

→ Operating Temperature : 0 ♣ C~60 ♣ C (32 ♣ F~140 ♣ F)

→ Humidity : 10%~95% RH, non-condensing

 $\rightarrow$  Dimensions : ATX form factor 305 X 244 mm ± 5%(12.0" X 9.6")

Net Weight : 500g (1.1 pounds)

### 1.2 PACKING CHECK LIST

Inspect the product package for the following items before installation. If there is anything missing, please contact our authorized reseller.

| Item                                   | Qty   | Remark                                                                         |
|----------------------------------------|-------|--------------------------------------------------------------------------------|
| MB-X62                                 | 1 pc  | MB-X62 Dual Pentium III Mainboard                                              |
| FDD cable                              | 1 set | 34-pin to 34-pin standard header flat ribbon cable                             |
| COM2 port cable                        | 1 set | 10-pin female flat connector header to 9-pin male D-Sub connector with bracket |
| IDE Cable                              | 1 pc  | IDE cable 45cm                                                                 |
| Drivers Utility                        | 1 pc  | CD-ROM                                                                         |
| User' s manual                         |       | MB-X62 user's manual                                                           |
| *Optional Item                         |       |                                                                                |
| Ultra 160 SCSI Cable                   | 1 pc  | 080050078001                                                                   |
| FAN with Heat-sink(For 1U application) | 1 pc  | 0820103M00001                                                                  |

# CHAPTER 2.

# JUMPER SETTING AND CONNECTORS

The figure below shows the jumpers and connectors location on the MB-X62 Series. The PCB version may differ for slight changes without notice.

### 2.1 Board Outline of MB-X62 Series

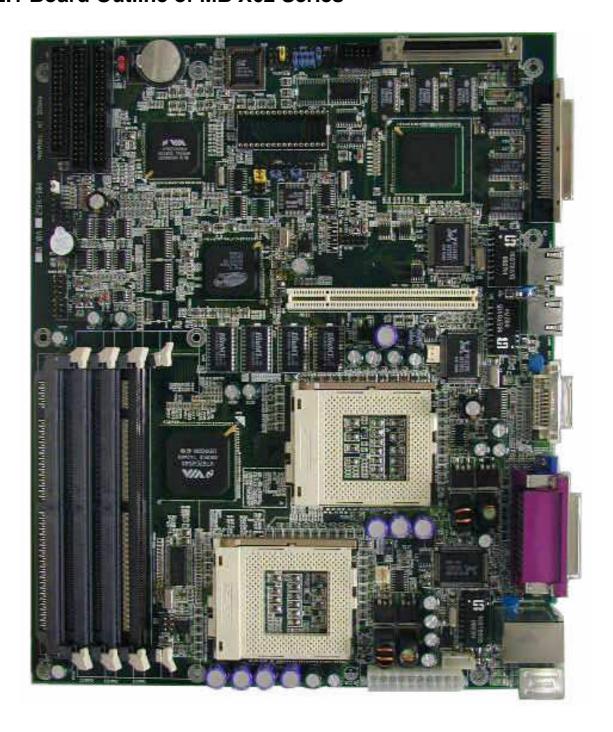

### 2.2 INSTALLING AND UPGRADING THE CPU

To upgrade to a higher power CPU, simply remove the old CPU and install a new one. Make sure to set the jumpers for the new CPU type and speed.

### **WARNING!**

Disconnect the power cord from your system when you intend to work on it or when you plan to open the chassis of your industrial computer. Do not make connections when the power is turned on because the sensitive electronic components could be damaged by the sudden rush of power. Please only allow experienced electronic technicians to do this job.

### STATIC ELECTRICITY PRECAUTION!

Caution! Computer components are very sensitive to damage from static electric discharge. Always ground yourself to remove static charge build-up before touching the boards in the computer. Use a grounding wrist strap at all times. Place all electronic components on anti-static pad for static-dissipation or in static-shielded bag when they are not in the chassis.

### **CAUTION!**

Danger of explosion if battery is incorrectly replaced. Replace only with the same or equivalent type recommended by the manufacturer. Dispose of used batteries according to the battery manufacturer's instructions or accepted environmental regulatory standards.

### ☐ INSTALLING THE DIMM MODULE:

A DIMM module simply snaps into a socket on the system board. Pin1 of the DIMM module must correspond with Pin1 of the socket.

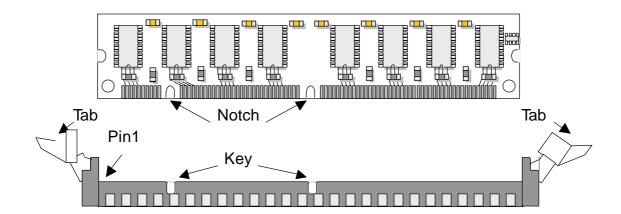

- 1. Pull the "tabs" which are at the ends of the socket to the side.
- 2. Position the DIMM above the socket with the "notches" in the module aligned with the "keys" on the socket.
- 3. Seat the module vertically into the socket. Make sure it is completely seated. The tabs will hold the DIMM in place.

### 2.3 JUMPER SETTING OVERVIEW

In order to select the operation modes of your system, configure and set the jumpers on your SBC to match the needs of your applications. To set a jumper, a plastic cap containing metal contacts is placed over the jumper pins as designated by the required configuration as listed in this section. A jumper is said to be " on " or " 1-2" when the cap has been placed on two of its pins, as show in the figure below:

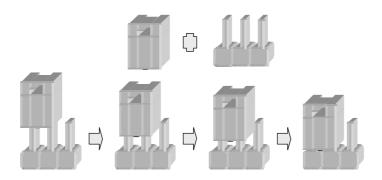

A pair of needle-nose pliers is recommended when working with jumpers. If you have any doubts about the best hardware configuration for your application, contact our local sales representative before you make any changes. In general, you simply need a standard cable to make most connections

### 2.4 JUMPER LOCATIONS FOR MB-X62 SERIES

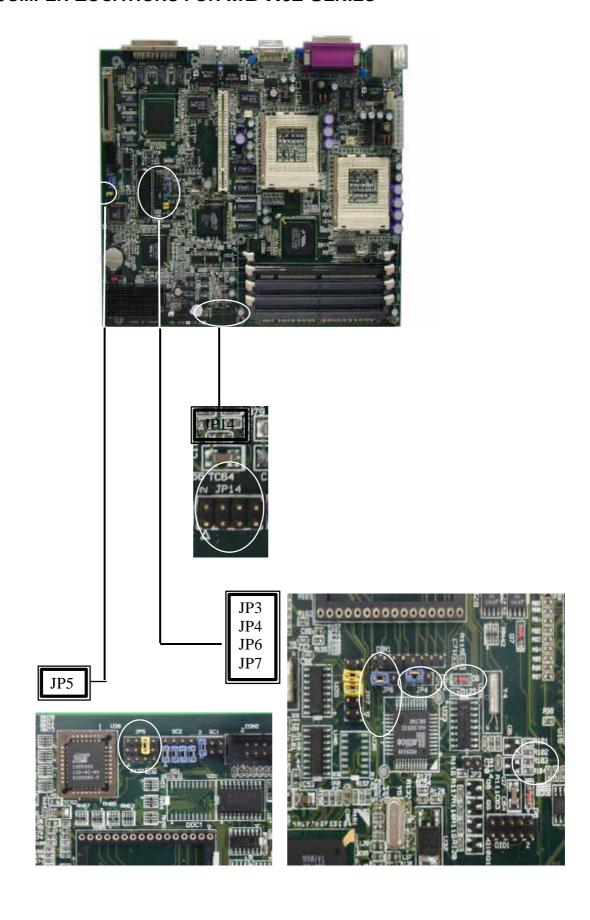

### 2.5 JUMPER SETTINGS SUMMARY FOR MB-X62 SERIES

| JUMPER       | FUNCTION                               |
|--------------|----------------------------------------|
| JP3          | Select Software / Hardware Watch-Dog   |
| JP4, JP6     | Default Setup                          |
| JP5          | Select Watch-Dog Time Out Period       |
| JP7          | Select DiskOnChip (Flash Disk) Address |
| JP14         | Select Internal CPU Clock Ratio        |
| SC2T1, SC2T2 | Select COM2 Type                       |
| LANS1        | LAN Chips Select                       |

### 2.6 JUMPER SETTINGS FOR MB-X62 SERIES

→ JP3: Select Software/Hardware Watch-Dog

| JP3 | Description |            |  |
|-----|-------------|------------|--|
| ON  | Hardware    | (*Default) |  |
| OFF | Software    |            |  |

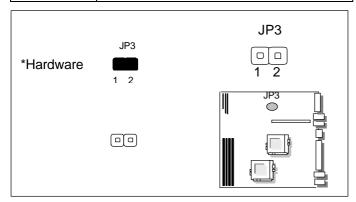

- → JP4: Manufacturer Default Setup (1-2)
- → JP6: Manufacturer Default Setup (1-2)

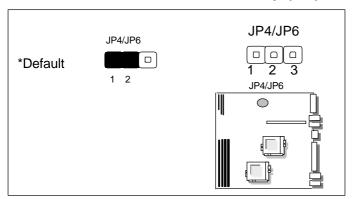

### **→ JP5: Select Watch-Dog Time Out Period**

| Time Out | t Period   | JP5  |
|----------|------------|------|
| 0.5 sec  |            | 1-5  |
| 1 sec    |            | 2-6  |
| 2 sec    |            | 3-7  |
| 4 sec    | (*Default) | 4-8  |
| 16 sec   |            | 7-11 |
| 32 sec   |            | 6-10 |
| 64 sec   |            | 5-9  |

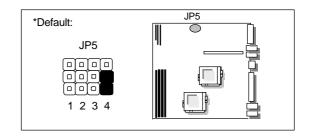

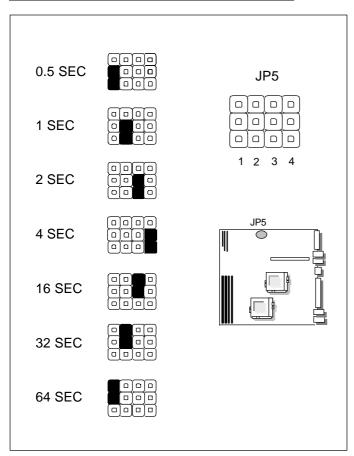

→ JP7: Select DiskOnChip (Flash Disk) Address

| , , , , , , , , , , , , , , , , , , , , | - /       |
|-----------------------------------------|-----------|
| Address                                 | JP7       |
| CC00H~CDFFH                             | 1-2, 9-10 |
| D000H~D1FFH                             | 3-4, 7-8  |
| D400H~D5FFH                             | 3-4, 9-10 |
| D800H~D9FFH                             | 5-6, 7-8  |
| DC00H~DDFFH                             | 5-6, 9-10 |

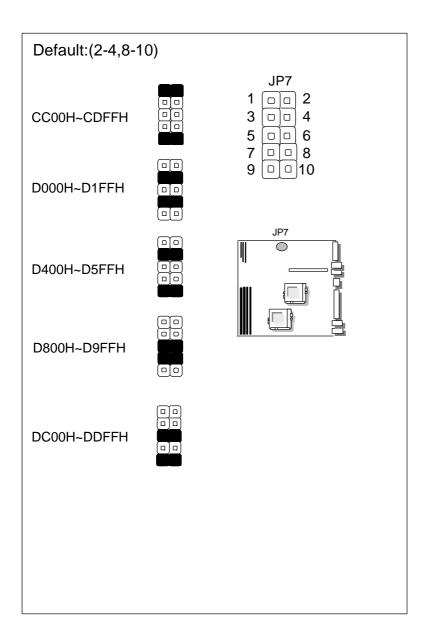

#### **→ JP14: Select Internal CPU Clock Ratio**

| V CI I II GOIGGE IIII GIII GI G GIGGE RALE |                    |  |  |
|--------------------------------------------|--------------------|--|--|
| Internal CPU Clock Ratio                   | JP14               |  |  |
| 1.5                                        | 3-4                |  |  |
| 2                                          | 1-2, 3-4, 5-6, 7-8 |  |  |
| 2.5                                        | 1-2, 3-4, 7-8      |  |  |
| 3                                          | 1-2, 5-6, 7-8      |  |  |
| 3.5                                        | 1-2, 7-8           |  |  |
| 4                                          | 3-4, 5-6, 7-8      |  |  |
| 4.5                                        | 3-4, 7-8           |  |  |
| 5                                          | 5-6, 7-8           |  |  |
| 5.5                                        | 7-8                |  |  |
| 6                                          | 1-2, 3-4, 5-6      |  |  |
| 6.5                                        | 1-2, 3-4           |  |  |
| 7                                          | 1-2, 5-6           |  |  |
| 7.5                                        | 1-2                |  |  |
| 8                                          | 3-4, 5-6           |  |  |
| Reserved                                   | 5-6                |  |  |

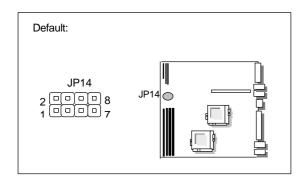

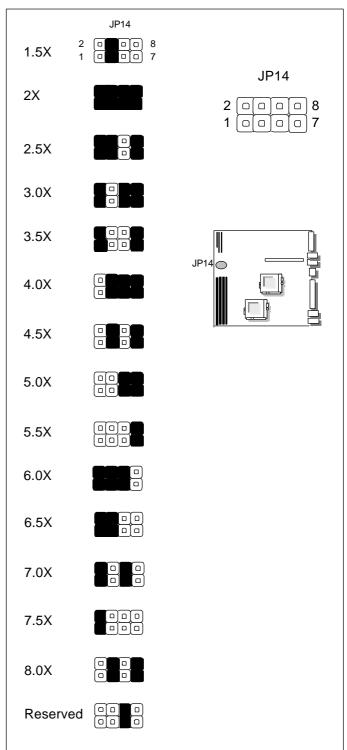

**→ SC2T1/SC2T2: Select COM2 Type** 

| · • • • • • • • • • • • • • • • • • • • |            |       |                       |  |
|-----------------------------------------|------------|-------|-----------------------|--|
| COM2 Type                               |            | SC2T1 | SC2T2                 |  |
| RS-232                                  | (*Default) | 1-2   | 1-5, 2-6, 3-7, 4-8    |  |
| RS-422                                  |            | 3-4   | 5-9, 6-10, 7-11, 8-12 |  |
| RS-485                                  |            | 5-6   | 5-9, 6-10, 7-11, 8-12 |  |

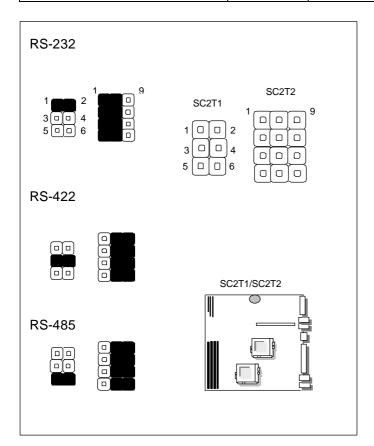

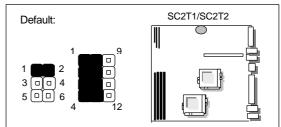

### **→ LANS1: LAN Chips Select**

| LAN Chips | L   | _ANS1      |
|-----------|-----|------------|
| LAN1      | 1-2 | (*Default) |
| LAN2      | 3-4 | (*Default) |
| LAN3      | 5-6 | (*Default) |

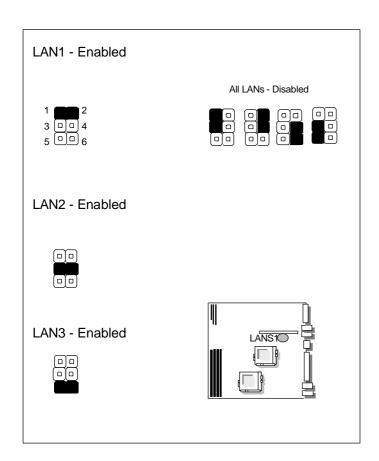

### 2.7 I/O CONNECTOR LOCATIONS FOR MB-X62 SERIES

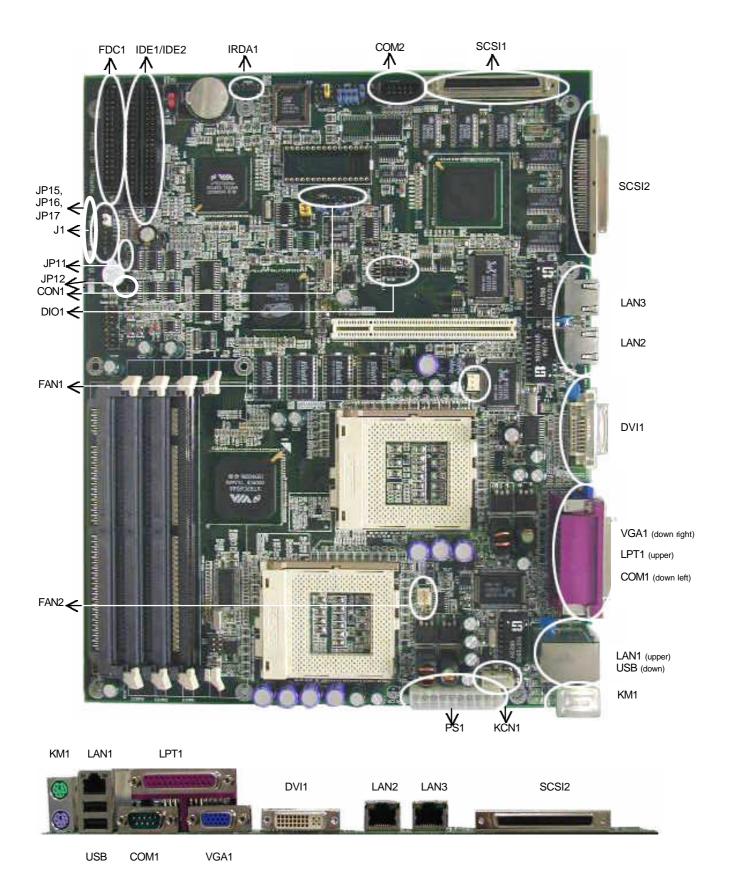

### 2.8 I/O CONNECTOR SUMMARY FOR MB-X62 SERIES

| CONNECTOR   | FUNCTION                                  |
|-------------|-------------------------------------------|
| J1          | Power LED, Reset, Speaker, HDD LED        |
| JP11        | Power LED Connector (3-Pin)               |
| CON1        | ISP GAL Connector (Manufacturer Use Only) |
| DIO1        | Digital Input / Output Ports (Header)     |
| FAN1, FAN2  | Fan Connector                             |
| FDC1        | Floppy Interface Connector (Header)       |
| IDE1 / IDE2 | EIDE Interface Connector (Header)         |
| IRDA1       | Alternate IRDA                            |
| SCSI1       | Internal SCSI Connector                   |
| SCSI2       | External SCSI Connector                   |
| LAN1~3      | 10/100Base-TX RJ-45 Connectors            |
| USB         | Universal Serial Bus Connector            |
| COM1        | RS232 Serial Port #1 Connector (D-Sub)    |
| COM2        | Serial Port #2 Connector (Header)         |
| DVI1        | DVI Connector                             |
| VGA1        | VGA Connector (D-Sub Connector)           |
| LPT1        | Parallel Port Connector (D-Sub)           |
| KM1         | Keyboard/Mouse Connector (Dual Mini-DIN)  |
| KCN1        | External Keyboard Connector (Header)      |
| PS1         | ATX Power Connector                       |
| JP12        | Power Pin Header                          |
| JP15/16/17  | LAN Indicator Header                      |

### 2.9 SYSTEM STATUS INDICATORS AND CONTROL CONNECTORS

| CONNECTOR | DESCRIPTION  | PIN NO. | DESCRIPTION          |
|-----------|--------------|---------|----------------------|
|           | Dower L.CD   | 1       | Power LED +          |
|           | Power LED    | 2       | GND                  |
|           |              | 3       | HDD LED +            |
|           | HDD LED      | 4       | HDD LED -            |
|           | Reset Switch | 5       | Reset Switch +       |
| J1        |              | 6       | Reset Switch - (GND) |
|           | Speaker      | 7*      | External Speaker -   |
|           |              | 8*      | Internal Buzzer -    |
|           |              | 9       | NC                   |
|           |              | 10      | External Speaker +   |

### \*Default: 7-8 (ON)

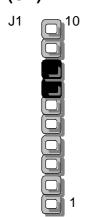

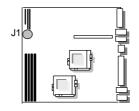

**→ JP11: Power LED Connector** 

| ·   |             |  |
|-----|-------------|--|
| Pin | Description |  |
| 1   | VCC         |  |
| 2   | NC          |  |
| 3   | Ground      |  |

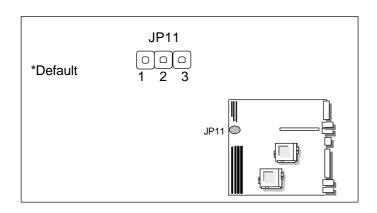

### 2.10 I/O CONNECTORS DESCRIPTION

### **← CON1: ISP GAL Connector (Manufacturer Use Only)**

|         | , , , , , , , , , , , , , , , , , , , |
|---------|---------------------------------------|
| PIN NO. | DESCRIPTION                           |
| 1       | VCC                                   |
| 2       | SDO                                   |
| 3       | SDI                                   |
| 4       | ISP                                   |
| 5       | NC                                    |
| 6       | MODE                                  |
| 7       | Ground                                |
| 8       | SCLK                                  |

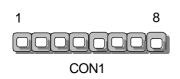

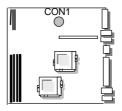

### → DIO1: Digital Input/Output Ports (Header)

| PIN NO. | DESCRIPTION |
|---------|-------------|
| 1       | IN0         |
| 2       | OUT0        |
| 3       | IN1         |
| 4       | OUT1        |
| 5       | IN2         |
| 6       | OUT2        |
| 7       | IN3         |
| 8       | OUT3        |
| 9       | Ground      |
| 10      | Ground      |

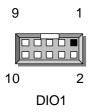

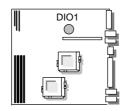

### **★ FAN1/FAN2: Fan Connector**

| PIN NO. | DESCRIPTION |
|---------|-------------|
| 1       | FAN Status  |
| 2       | +12V        |
| 3       | Ground      |

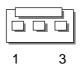

FAN1

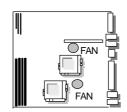

### + IRDA1: Alternate IRDA

| PIN NO. | DESCRIPTION |
|---------|-------------|
| 1       | VCC         |
| 2       | NC          |
| 3       | IRRX        |
| 4       | Ground      |
| 5       | IRTX        |

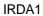

1

5

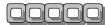

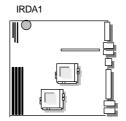

**→ FDC1: Floppy Interface Connector (Header)** 

| PIN NO. | DESCRIPTION | PIN NO. | DESCRIPTION        |
|---------|-------------|---------|--------------------|
| 1       | Ground      | 2       | Density Select     |
| 3       | Ground      | 4       | NC                 |
| 5       | Ground      | 6       | DS1                |
| 7       | Ground      | 8       | Index #            |
| 9       | Ground      | 10      | Motor Enable A#    |
| 11      | Ground      | 12      | Drive Select B #   |
| 13      | Ground      | 14      | Drive Select A #   |
| 15      | Ground      | 16      | Motor Enable B#    |
| 17      | Ground      | 18      | Direction #        |
| 19      | Ground      | 20      | Step #             |
| 21      | Ground      | 22      | Write Data #       |
| 23      | Ground      | 24      | Write Gate #       |
| 25      | Ground      | 26      | Track 0 #          |
| 27      | Ground      | 28      | Write Protect #    |
| 29      | Ground      | 30      | Read Data #        |
| 31      | Ground      | 32      | Head Side Select # |
| 33      | Ground      | 34      | Disk Change #      |

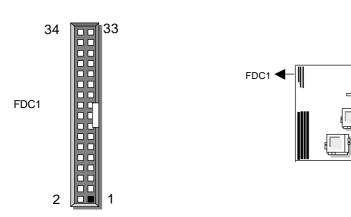

### → IDE1/IDE2: EIDE Connector (Header)

| * IDE I/IDE2: EIDE Connector (Header) |                  |         |               |  |
|---------------------------------------|------------------|---------|---------------|--|
| PIN NO.                               | DESCRIPTION      | PIN NO. | DESCRIPTION   |  |
| 1                                     | Reset #          | 2       | Ground        |  |
| 3                                     | Data 7           | 4       | Data 8        |  |
| 5                                     | Data 6           | 6       | Data 9        |  |
| 7                                     | Data 5           | 8       | Data 10       |  |
| 9                                     | Data 4           | 10      | Data 11       |  |
| 11                                    | Data 3           | 12      | Data 12       |  |
| 13                                    | Data 2           | 14      | Data 13       |  |
| 15                                    | Data 1           | 16      | Data 14       |  |
| 17                                    | Data 0           | 18      | Data 15       |  |
| 19                                    | Ground           | 20      | NC            |  |
| 21                                    | DMA REQ          | 22      | Ground        |  |
| 23                                    | IOW #            | 24      | Ground        |  |
| 25                                    | IOR #            | 26      | Ground        |  |
| 27                                    | IOCHRDY          | 28      | Ground        |  |
| 29                                    | DMA ACK #        | 30      | Ground        |  |
| 31                                    | Interrupt        | 32      | NC            |  |
| 33                                    | SA1              | 34      | PD80P / SD80P |  |
| 35                                    | SA0              | 36      | SA2           |  |
| 37                                    | HDC CS0#         | 38      | HDC CS1 #     |  |
| 39                                    | HDD Active LED # | 40      | Ground        |  |

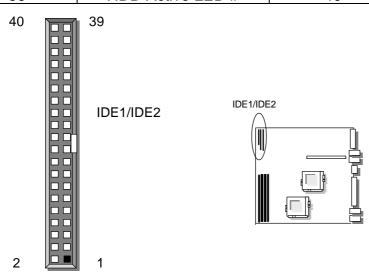

→ SCSI1: Internal SCSI Connector
→ SCSI2: External SCSI Connector

| PIN NO. | SIGNAL | PIN NO. | SIGNAL |
|---------|--------|---------|--------|
| 1       | LVDP12 | 35      | LVDM12 |
| 2       | LVDP13 | 36      | LVDM13 |
| 3       | LVDP14 | 37      | LVDM14 |
| 4       | LVDP15 | 38      | LVDM15 |
| 5       | LVDPHP | 39      | LVDPHM |
| 6       | LVDP 0 | 40      | LVDM 0 |
| 7       | LVDP1  | 41      | LVDM1  |
| 8       | LVDP2  | 42      | LVDM2  |
| 9       | LVDP3  | 43      | LVDM3  |
| 10      | LVDP4  | 44      | LVDM4  |
| 11      | LVDP5  | 45      | LVDM5  |
| 12      | LVDP6  | 46      | LVDM6  |
| 13      | LVDP7  | 47      | LVDM7  |
| 14      | LVDPLP | 48      | LVDPLM |
| 15      | GND    | 49      | GND    |
| 16      | DIFSNS | 50      | NC     |
| 17      | LVTPWR | 51      | LVTPWR |
| 18      | LVTPWR | 52      | LVTPWR |
| 19      | NC     | 53      | NC     |
| 20      | GND    | 54      | GND    |
| 21      | LVATNP | 55      | LVATNM |
| 22      | GND    | 56      | GND    |
| 23      | LVBSYP | 57      | LVBSYM |
| 24      | LVACKP | 58      | LVACKM |
| 25      | LVRSTP | 59      | LVRSTM |
| 26      | LVMSGP | 60      | LVMSGM |
| 27      | LVSELP | 61      | LVSELM |
| 28      | LVCDP  | 62      | LVCDM  |
| 29      | LVREQP | 63      | LVREQM |
| 30      | LVIOP  | 64      | LVIOM  |
| 31      | LVDP8  | 65      | LVDM8  |
| 32      | LVDP9  | 66      | LVDM9  |
| 33      | LVDP10 | 67      | LVDM10 |
| 34      | LVDP11 | 68      | LVDM11 |

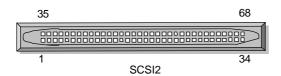

### → LAN1/LAN2: 10/100Base-TX RJ-45 Connector

| PIN NO. | SIGNAL            |
|---------|-------------------|
| 1       | TX+               |
| 2       | TX-               |
| 3       | RX+               |
| 4       | T45               |
| 5       | T45               |
| 6       | RX-               |
| 7       | T78               |
| 8       | T78               |
| 9       | LINK LED - (UP)   |
| 10      | LINK LED +        |
| 11      | LINK LED - (DOWN) |
| 12      | ACTIVE LED +      |
| 13      | LGND              |
| 14      | LGND              |

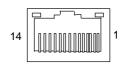

### → USB/LAN3: USB/100Base-TX RJ-45 Connector

| PIN | DESCRIPTION | PIN | DESCRIPTION |
|-----|-------------|-----|-------------|
| P1  | +5V         | S1  | +5V         |
| P2  | PORT 0-     | S2  | PORT 1-     |
| P3  | PORT 0+     | S3  | PORT 1+     |
| P4  | GND         | S4  | GND         |
| 1   | TX+         | 2   | TX-         |
| 3   | RX+         | 4   | T45         |
| 5   | T45         | 6   | RX-         |
| 7   | T78         | 8   | T78         |
| 9   | Green LED   | 10  | VCC         |
| 11  | Yellow LED  | 12  | VCC         |

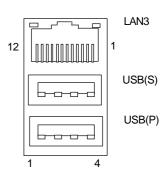

**← COM1: RS-232 Serial Port #1 Connector (D-Sub)** 

| ,       |                              |  |
|---------|------------------------------|--|
| PIN NO. | DESCRIPTION                  |  |
| 1       | Data Carrier Detect (DCDA #) |  |
| 2       | Receive Data (RXDA)          |  |
| 3       | Transmit Data (TXDA)         |  |
| 4       | Data Terminal Ready (DTRA #) |  |
| 5       | Ground (GND)                 |  |
| 6       | Data Set Ready (DSRA #)      |  |
| 7       | Request To Send (RTSA #)     |  |
| 8       | Clear To Send (CTSA #)       |  |
| 9       | Ring Indicator (RIA #)       |  |

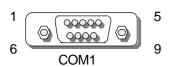

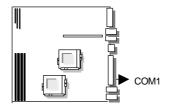

**→ COM2: Selectable Serial Port #2 Connector (Header)** 

| DIN NO  | DESCRIPTION                  |                       |        |  |
|---------|------------------------------|-----------------------|--------|--|
| PIN NO. | RS-232                       | RS-422                | RS-485 |  |
| 1       | Data Carrier Detect (DCDB #) | Transmit Data- (TXD-) | DATA-  |  |
| 2       | Data Set Ready (DSRB#)       | NC                    | NC     |  |
| 3       | Receive Data (RXDB#)         | Transmit Data+ (TXD+) | DATA+  |  |
| 4       | Request To Send (RTSB#)      | NC                    | NC     |  |
| 5       | Transmit Data (TXDB#)        | Receive Data+ (RXD+)  | NC     |  |
| 6       | Clear To Send (CTSB#)        | NC                    | NC     |  |
| 7       | Data Terminal Ready (DTRB#)  | Receive Data- (RXD-)  | NC     |  |
| 8       | Ring Indicator (RIB#)        | NC                    | NC     |  |
| 9       | Ground                       | NC                    | NC     |  |
| 10      | NC                           | NC                    | NC     |  |

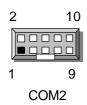

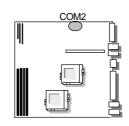

→ DVI1: DVI Connector

| PIN NO. | DESCRIPTION      | PIN NO. | DESCRIPTION       |
|---------|------------------|---------|-------------------|
| 1       | TMDS Data 2 -    | 2       | TMDS Data 2 +     |
| 3       | TMDS Data Shield | 4       | NC                |
| 5       | NC               | 6       | DDC Clock         |
| 7       | DCC Data         | 8       | V-SYNC            |
| 9       | TMDS Data 1 -    | 10      | TMDS Data 1 +     |
| 11      | TMDS Data Shield | 12      | NC                |
| 13      | NC               | 14      | +5V Power         |
| 15      | Ground (for +5V) | 16      | Hot Plug Detect   |
| 17      | TMDS Data 0 -    | 18      | TMDS Data 0 +     |
| 19      | TMDS Data Shield | 20      | NC                |
| 21      | NC               | 22      | TMDS Clock Shield |
| 23      | TMDS Clock +     | 24      | TMDS Clock -      |
| C1      | RED              | C2      | GREEN             |
| C3      | BLUE             | C4      | H_SYNC            |
| C5      | A_GND            |         |                   |

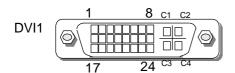

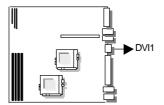

#### **Notice:**

This MB-X62A/MB-X62B did not include DVI function, please ignore any description and drawing concern DVI connection.

#### **→ VGA1: VGA Connector**

| * VGAT: VGA Connector |                    |  |
|-----------------------|--------------------|--|
| PIN NO.               | DESCRIPTION        |  |
| 1                     | Red Color Signal   |  |
| 2                     | Green Color Signal |  |
| 3                     | Blue Color Signal  |  |
| 4                     | NC                 |  |
| 5                     | Ground             |  |
| 6                     | Ground             |  |
| 7                     | Ground             |  |
| 8                     | Ground             |  |
| 9                     | NC                 |  |
| 10                    | Ground             |  |
| 11                    | NC                 |  |
| 12                    | DDC-DATA           |  |
| 13                    | H-Sync.            |  |
| 14                    | V-Sync.            |  |
| 15                    | DDC-CLK            |  |

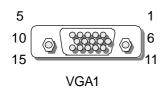

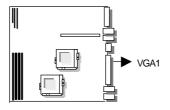

### **← LPT1: Parallel Port Connector (D-Sub)**

| Y LITT. I didn't of connector (b-odb) |                |         |                     |
|---------------------------------------|----------------|---------|---------------------|
| PIN NO.                               | DESCRIPTION    | PIN NO. | DESCRIPTION         |
| 1                                     | Strobe #       | 14      | Auto Form Feed #    |
| 2                                     | Data 0         | 15      | Error #             |
| 3                                     | Data 1         | 16      | Initialize #        |
| 4                                     | Data 2         | 17      | Printer Select IN # |
| 5                                     | Data 3         | 18      | Ground              |
| 6                                     | Data 4         | 19      | Ground              |
| 7                                     | Data 5         | 20      | Ground              |
| 8                                     | Data 6         | 21      | Ground              |
| 9                                     | Data 7         | 22      | Ground              |
| 10                                    | Acknowledge #  | 23      | Ground              |
| 11                                    | Busy           | 24      | Ground              |
| 12                                    | Paper Empty    | 25      | Ground              |
| 13                                    | Printer Select |         |                     |

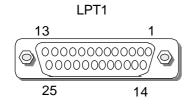

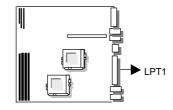

★ KM1: Keyboard/Mouse Connector (Dual Mini-Din)

| PIN NO. | DESCRIPTION |
|---------|-------------|
| 1       | KB Data     |
| 2       | NC          |
| 3       | Ground      |
| 4       | VCC         |
| 5       | KB CLK      |
| 6       | NC          |
| 7       | MS Data     |
| 8       | NC          |
| 9       | Ground      |
| 10      | VCC         |
| 11      | MS CLK      |
| 12      | NC          |

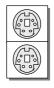

Mouse

Keyboard

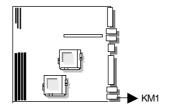

**→ KCN1: Keyboard Cable Connector (5-Pin Wafer)** 

| PIN NO. | DESCRIPTION    |
|---------|----------------|
| 1       | Keyboard Clock |
| 2       | Keyboard Data  |
| 3       | NC             |
| 4       | Ground         |
| 5       | VCC            |

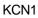

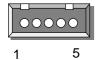

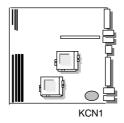

#### **→ PS1: ATX Power Connector**

| PIN NO. | DESCRIPTION | PIN NO. | DESCRIPTION |
|---------|-------------|---------|-------------|
| 1       | VCC3        | 11      | VCC3        |
| 2       | VCC3        | 12      | - 12V       |
| 3       | Ground      | 13      | Ground      |
| 4       | VCC         | 14      | Power ON    |
| 5       | Ground      | 15      | Ground      |
| 6       | VCC         | 16      | Ground      |
| 7       | Ground      | 17      | Ground      |
| 8       | Power Good  | 18      | - 5V        |
| 9       | Stand-by 5V | 19      | VCC         |
| 10      | + 12V       | 20      | VCC         |

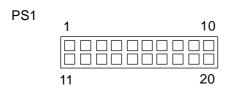

### **→ JP12 Power Pin Header**

\*Please connect to ATX push button switch

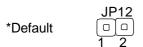

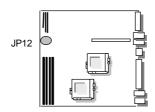

#### **→ JP15/16/17: LAN Indicator Header**

| Pin | Description |
|-----|-------------|
| 1   | Link        |
| 2   | Power       |
| 3   | Active      |

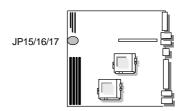

## CHAPTER 3.

### AWARD BIOS SETUP

Award's ROM BIOS provides a built-in Setup program that allows users to modify the basic system configuration and settings. The modified data will be stored in a battery-backed CMOS RAM so that this data will be retained even when the power is turned off. In general, the information saved in the CMOS RAM remains unchanged unless there is a configuration change in the system, such as hard drive replacement or new equipment installment

#### 3.1 RUNNING AWARD BIOS

The Setup Utility is stored in the BIOS ROM. When the power of the computer system is turned on, a screen message will appear to give you an opportunity to call up the Setup Utility while the BIOS will enter the Power On Self Test (POST) routines. The POST routines perform various diagnostic checks while initializing the board hardware. If the routines encounter an error during the tests, the error will be reported in one of two ways, a series of short beeps or an error message on the screen. There are two kinds of errors, fatal and non-fatal. The system can usually continue the boot up sequence with non-fatal errors. Non-fatal error messages usually appear on the screen along with the following instructions:

" Press <F1> to RESUME "

Write down the message and press the F1 key to continue the boot up sequence. After the POST routines are completed, the following message appears:

" Press DEL to enter SETUP "

#### **Entering Setup**

Turn on the power of the computer system and press <Del> immediately. If you don't have the chance to respond, reset the system by simultaneously pressing the <Ctrl>, <Alt> and <Delete> keys, or by pushing the 'Reset' button on the system cabinet. You can also restart by turning the system OFF then ON.

AWARD BIOS SETUP \_\_\_\_\_

### 3.2 CMOS SETUP UTILITY

To access the AWARD BIOS SETUP program, press the <DEL> key. The screen display will appears as shown below:

#### **Main Program Screen**

CMOS Setup Utility - Copyright ©1984-2000 Award Software

Standard CMOS Features

Advanced BIOS Features

Load Fail-Safe Defaults

Load Optimized Defaults

Integrated Peripherals

Set Supervisor Password

Power Management Setup Set User Password
PnP/PCI Configurations Save & Exit Setup
PC Health Status Exit Without Saving

F10 : Save & Exit Setup

F6 : SAVE CMOS TO BIOS F7 : LOAD CMOS FROM BIOS

Time, Date, Hard Disk Type....

This screen provides access to the utility's various functions.

Listed below are explanation of the keys displayed at the bottom of the screen:

**<ESC>** : Exit the utility.

< | 📹 ( >> : Use arrow keys | 📹 ( >> to move cursor to your desired selection.

<F1> : General Help
<F5> : Previous Values
<F6> : Fail-Safe Defaults
<F7> : Optimized Defaults

**<F10>** : Saves all changes made to Setup and exits program.

+/-/PU/PD : Change Value

Standard CMOS Setup: Use this menu for basic system configurations.

**Advanced BIOS Features:** Use this menu to set the Advanced Features available on your system.

**Advanced Chipset Features:** Use this menu to change the values in the chipset registers and optimize your system's performance.

**Integrated Peripherals:** Use this menu to specify your settings for integrated peripherals.

PnP/PCI Configuration: This entry appears if your system supports PnP/PCI.

**PC** Health Status: This entry shows your PC health status. If Hardware Monitor Chipset is installed.

**Frequency / Voltage Control:** Use this menu to specify your settings for frequency / voltage control.

**Load Fail-Safe Defaults:** Use this menu to load the BIOS default values for the minimal/settings for optimal performance system operations.

**Load Optimized Defaults:** Use this menu to load the BIOS default values that are factory settings for optimal performance system operations.

**Set Supervisor Password:** Use this menu to set Supervisor Passwords.

Set User Password: Use this menu to set User Passwords.

**Save & Exit Setup:** Save CMOS value changes to CMOS and exit setup.

Exit Without Saving: Abandon all CMOS value changes and exit setup.

#### 3.3 STANDARD CMOS SETUP

When you select the "STANDARD CMOS SETUP" on the main program, the screen display will appears as :

# **Standard CMOS Setup Screen**

CMOS Setup Utility – Copyright ©1984-2000 Award Software Standard CMOS Setup

|                      | Otandara Office Cotap |                        |
|----------------------|-----------------------|------------------------|
| Date (mm:dd:yy)      | Thu, Dec 14 2000      | Item Help              |
| Time (hh:mm:ss)      | 8:45:7                | Menu Level             |
| IDE Primary Master   | None                  | Change the day, month, |
| IDE Primary Slave    | None                  | year and century       |
| IDE Secondary Master | None                  |                        |
| IDE Secondary Slave  | None                  |                        |
|                      |                       |                        |
| Drive A              | 1.44M, 3.5 in.        |                        |
| Drive B              | None                  |                        |
|                      |                       |                        |
| Video                | EGA/VGA               |                        |
| Halt On              | All, But Keyboard     |                        |
|                      |                       |                        |
| Base Memory          | 640K                  |                        |
| Extended Memory      | 261120K               |                        |
| Total Memory         | 262144K               |                        |
|                      |                       |                        |

The Standard CMOS Setup utility is used to configure the following components such as date, time, hard disk drive, floppy drive, display and memory. Once a field is highlighted, on-line help information is displayed in the left bottom of the Menu screen.

Set Date: Month, Date, Year.

**Set Time**: Hour, Minute and Second. Use 24-hour clock format (for p.m. time, add 12 to the hour number, e.g. you would enter 4:30 p.m. as 16:30). When you select the "STANDARD CMOS SETUP" on the main program, the screen display will appears as:

#### **Primary Master / Primary Slave**

**Secondary Master / Secondary Slave:** Press PgUp / <+> or PgDn / <-> to select Manual, None, Auto type. Note that the specifications of your drive must match with the drive table. The hard disk will not work properly if you enter improper information for this category. If your hard disk drive type is not matched or listed, you can use Manual to define your own drive type manufally.

If you select Manual, related information is asked to be entered to the following items. Enter the information directly from the keyboard. This information should be provided in the documentation from your hard disk vendor or the system manufacturer.

If the controller of HDD interface is SCSI, the selection shall be

"None"

If the controller of HDD interface is CD-ROM, the selection shall be "None"

Here is a brief explanation of drive specifications:

+ Access Mode: The settings are Auto, Normal, Large, LBA.

→ Cylinder: Number of cylinders

+ Head: Number of heads+ Precomp: Write precom

Landing Zone: Landing ZoneSector: Number of sectors

# 3.4 BIOS Features Setup

When you select the "BIOS FEATURES SETUP" on the main program, the screen display will appear as:

#### **BIOS Features Setup Screen**

CMOS Setup Utility - Copyright ©1984-2000 Award Software

#### **Advanced BIOS Features**

| _ |   |                            | 7 dvarioca Bioo i catalos | 1                          |
|---|---|----------------------------|---------------------------|----------------------------|
|   |   | Anti-Virus Protection      | Disabled                  | Item Help                  |
|   |   | CPU Internal Cache         | Enabled                   | ·                          |
|   |   | External Cache             | Enabled                   | Menu Level                 |
|   |   | CPU L2 Cache ECC Checking  | Enabled                   | Allows you to choose       |
|   |   | Processor Number Feature   | Enabled                   | the VIRUS warning          |
|   |   | Quick Power On Self Test   | Enabled                   |                            |
|   |   | First Boot Device          | Floppy                    | feature for IDE Hard       |
|   |   | Second Boot Device         | HDD-0                     | Disk boot sector           |
|   |   | Third Boot Device          | CD-ROM                    |                            |
|   |   | Boot Other Device          | Enabled                   | protection. If this        |
|   |   | Swap Floppy Drive          | Disabled                  | function is enabled and    |
|   |   | Boot Up Floppy Seek        | Disabled                  | someone attempt to         |
|   |   | Boot Up NumLock Status     | On                        | ·                          |
|   |   | Gate A20 Option            | Fast                      | write data into this area, |
|   |   | Typematic Rate Setting     | Disabled                  | BIOS will show a           |
|   | Χ | Typematic Rate (Chars/Sec) | 6                         | warning message on         |
|   | Χ | Typematic Delay (Msec)     | 250                       | warning message on         |
|   |   | Security Option            | Setup                     | screen and alarm beep      |
|   |   | MPS Version Control For OS | 1. 4                      |                            |
|   |   | OS Select For DRAM >64MB   | Non-OS2                   |                            |
|   |   | Video BIOS Shadow          | Enabled                   |                            |
|   |   | C8000 – CBFFF Shadow       | Disabled                  |                            |
|   |   | CC000 - CFFFF Shadow       | Disabled                  |                            |
|   |   | D0000 - D3FFF Shadow       | Disabled                  |                            |
|   |   | D4000 – D7FFF Shadow       | Disabled                  |                            |
|   |   | D8000 – DBFFF Shadow       | Disabled                  |                            |
|   |   | DC000 - DFFFF Shadow       | Disabled                  |                            |
|   |   |                            |                           |                            |
| L |   |                            |                           |                            |
|   |   |                            |                           |                            |

Anti-Virus Protection: The default setting of the Virus Warning is "Disabled". When it is enabled, any attempt to write to the boot sector and partition table will halt the system and cause a warning message to appear. If this happens, you can use an anti-virus utility on a virus free, bootable floppy diskette to reboot, clean and investigate your system.

**CPU Internal Cache :** The default setting is "Enabled". This setting enables the CPU internal cache.

**External Cache:** The default setting is "Enabled". This setting enables the external cache.

**CPU L2 Cache ECC Checking:** The default setting is "Enabled". When you select Enabled, memory checking is enabled when the external cache contains ECC SRAMs.

**Processor Number Feature :** The default setting is "Enabled". Enable to show the Pentium !!! CPU serial number.

**Quick Power On Self Test**: The default setting is "Enabled". This speeds up the Power On Self Test (POST) by skipping some items that are normally checked during the full POST. If your system is functioning normally, you can choose this feature to speed up the booting process.

First / Second / Third / Other Boot Device: The BIOS attempts to load the operating system from the devices in the sequence selected in these items. The settings are Floppy, LS/ZIP, HDD-0/HDD-1/HDD-2/HDD-3, SCSI, CDROM, LAN, and Disabled

**Swap Floppy Drive:** The default setting is "Disabled". This setting gives you an option to swap A and B floppy disks. Normally, the floppy drive A is the one at the end of the cable and drive B is at the other end. If you set this option to "Enabled", the Drive A will function as Drive B, and vice-versa under the DOS.

**Boot Up Floppy Seek :** The defaults setting is "Disabled". When enabled, the BIOS will check whether there is a floppy disk drive installed.

**Boot Up Numlock Status :** The default setting is "On". If set "Off", the cursor controls will function on the numeric keypad.

**Gate A20 Option :** The default setting is "Fast". This is the optimal setting for the CPU card. The other option is "Normal".

**Typematic Rate Setting:** The default setting is "Disabled". If enabled, you can set the typematic rate and typematic delay.

**Typematic Rate (Chars/Sec):** This setting controls the speed at which the system registers the repeated keystrokes. The choices range from 6 to 30 Chars/Sec. The default setting is "6" Chars/Sec.

**Typematic Delay (M/Sec):** This setting controls the time between the display of the first and second characters. There are four delay choices: 250ms, 500ms, 750ms and 1000ms. The default setting is "250" ms.

**Security Option :** This setting controls the password in the main screen. The options are "Setup" and "System". Select "Setup" and it will protect the Setup Utility settings from being tampered with. Select "System" if you want to use password feature every time the system boots up. The default setting is "Setup". You can create your password by using the "SUPERVISOR/USER PASSWORD" utility on the main program screen.

**MPS Version Control For OS**: An MP Platform interface standard that extends the performance of the existing PC/AT platform beyond the traditional single processor limit, while maintaining 100% PC/AT binary compatibility.

**OS Select For DRAM > 64MB**: The default setting is "Non-OS2". Set to "OS2" if the system memory size is greater than 64MB and the operating system is OS/2.

**Video BIOS Shadow:** The default setting is "Enabled" which will copy the VGA display card BIOS into system DRAM to improve performance.

**C8000-CBFFF Shadow to DC000-DFFFF Shadow**: The default setting for the shadow feature is "Disabled". When enabled, the ROM with the specific address is copied into system DRAM. It will also reduce the size of memory available to the system. After you have made your selection in the BIOS FEATURES SETUP, press the <ESC> key to go back to the main program screen.

### 3.5 CHIPSET FEATURES SETUP

When you select the "CHIPSET FEATURES SETUP" on the main program, the screen display will appears as:

# **Chipset Features Setup Screen**

CMOS Setup Utility - Copyright ©1984-2000 Award Software

**Advanced Chipset Features** 

|   |                           | Auvanceu Chipset Featules |                       |
|---|---------------------------|---------------------------|-----------------------|
|   | Bank 0/1 DRAM Timing      | Fast                      | Item Help             |
|   | Bank 2/3 DRAM Timing      | Fast ■                    | Menu Level            |
|   | Bank 4/5 DRAM Timing      | Fast                      | Menu Levei            |
|   | Bank 6/7 DRAM Timing      | Fast                      | Enabled adds a parity |
|   | DRAM Clock                | Host CLK                  | check to the boot-up  |
|   | SDRAM Cycle Length        | 3                         | memory tests. Select  |
|   | Memory Hole               | Disabled                  | ,                     |
|   | P2C/C2P Concurrency       | Enabled                   | Enabled only if the   |
|   | System BIOS Cacheable     | Disabled                  | system DRAM contains  |
|   | Video RAM Cacheable       | Disabled                  | parity.               |
|   | AGP Aperture Size         | 64M                       | pay.                  |
|   | AGP-4X Mode               | Disabled                  |                       |
|   | AGP Driving Control       | Auto                      |                       |
| Х | AGP Driving Value         | DA                        |                       |
|   | AGP Fast Write            | Disabled                  |                       |
|   | OnChip USB                | Disabled                  |                       |
| Х | USB Keyboard Support      | Disabled                  |                       |
| Х | USB Mouse Support         | Disabled                  |                       |
|   | OnChip Sound              | Disabled                  |                       |
|   | OnChip Modem              | Disabled                  |                       |
|   | CPU to PCI Write Buffer   | Enabled                   |                       |
|   | PCI Dyamic Bursting       | Enabled                   |                       |
|   | PCI Master 0 WS Write     | Enabled                   |                       |
|   | PCI Delay Transaction     | Enabled                   |                       |
|   | PCI#2 Access #1 Retry     | Enabled                   |                       |
|   | AGP Master 1 WS Writer    | Disabled                  |                       |
|   | AGP Master 1 WS Read      | Disabled                  |                       |
|   | Memory Parity / ECC Check | Disabled                  |                       |

Move Enter: Select +/-/PU/PD: Value F10: Save Esc: Exit F1: General Help

F5: Previous Values F6: Fail-Safe Defaults F7: Optimized Defaults

#### Bank 0/1 DRAM Timing / Bank 2/3 DRAM Timing

Bank 4/5 DRAM Timing / Bank 6/7 DRAM Timing: The DRAM timing is controlled by the DRAM Timing Registers. The Timings programmed into this register are dependent on the system design. Slower rates may be required in certain system designs to support loose layouts or slower memory.

**DRAM Clock**: The chipset support synchronous and asynchronous mode between the host clock and DIMM clock.

| Host CLK (default) | DIMM clock equal to host clock |
|--------------------|--------------------------------|
| 66MHz              | DIMM clock equal to 66MHz      |

**SDRAM Cycle Length :** This item allows you to select the SDRAM cycle length. The settings are 2 or 3.

**Memory Hole**: In order to improve performance, certain space in memory can be reserved for ISA cards. This memory must be mapped into the memory space below 16MB.

| Enabled            | Memory hole supported     |
|--------------------|---------------------------|
| Disabled (default) | Memory hole not supported |

**P2C / C2P Concurrency :** This item allows you to Enable or Disable the PCI to CPU, CPU to PCI concurrency. The default setting is "Enabled".

**System BIOS Cacheable :** Selecting "Enabled" allows caching of the system BIOS ROM at F0000h – FFFFFh, resulting in better system performance. However, if any program writes to this memory area, a system error may result. The settings are "Enabled" and "Disabled".

**Video RAM Cacheable :** Select "Enabled" allows caching of the video BIOS, resulting in better system performance. However, if any program writes to this memory area, a system error may result. The settings are: "Enabled" and "Disabled".

**AGP Aperture Size**: Select the size of the Accelerated Graphics Port (AGP) aperture. The aperture is a portion of the PCI memory address range dedicated for graphics memory address space. Host cycles that hit the aperture range are forwarded to the AGP without any translation.

**AGP-4X Mode**: This item is used to enable or disable the AGP support for AGP-4x mode.

**AGP Driving Control**: This item allows you to adjust the AGP driving force. Choose Manual to key in a AGP Driving Value in the next selection. This field is recommended to set in "Auto" for avoiding any error in your system. The default setting is "Auto".

**AGP Driving Value :** This item allows you to adjust the AGP driving force.

**AGP Fast Write :** This item allows you to write AGP data faster.

**OnChip USB**: Set this option to "Enabled" or "Disabled" the onchip USB controller. The default setting is "Disabled".

**USB Keyboard Support**: Set this option to "Enabled" or "Disabled" the USB keyboard/mouse support. The default setting is "Disabled".

OnChip Sound: This item allows you to control the onboard AC 97 audio.

**OnChip Modem :** This item allows you to control the on board MC 97 modem.

**CPU to PCI Write Buffer**: When this field is "Enabled", writes from the CPU to the PCI bus are buffered, to compensate for the differences between the CPU and the PCI bus. When Disabled, the writes are not buffered and the CPU must wait until the write is complete before starting another cycle. The default setting is "Enabled".

**PCI Dynamic Bursting :** This item allows you to enable or disable the PCI dynamic bursting function. The settings are "Enabled" or "Disabled".

**PCI Master 0 WS Write :** When enabled, writes to the PCI bus and are executed with zero wait states. The settings are "Enabled" or Disabled".

**PCI Delay Transaction :** The chipset has an embedded 32-bit posted write buffer to support delay transactions cycles. Select "Enabled" to support compliance with PCI specification version 2.1. The settings are "Enabled" or "Disabled".

PCI#2 Access #1 Retry: When disabled, PCI#2 will not be disconnected until access

| AWARD BIOS SETUP     |  |
|----------------------|--|
| ANNAIND DIOC OL I OI |  |

finishes. When enabled, PCI#2 will be disconnected if max retries are attempted without success. The default setting is "Enabled".

**AGP Master 1 WS Write :** When enabled, writes to the AGP (Accelerated Graphics Port) are executed with one wait states. The default setting is "Disabled".

**AGP Master 1 WS Read :** When enabled, reads to the AGP (Accelerated Graphics Port) are executed with one wait states. The default setting is "Disabled".

**Memory Parity / ECC Check:** This item when enable detects the memory parity and error checking and correction. The settings are "Enabled" or "Disabled".

#### 3.6 INTEGRATED PERIPHERALS

When you select the "INTEGRATED PERIPHERIALS" on the main program, the screen display will appears as:

#### **Integrated Peripherals Setup Screen**

CMOS Setup Utility - Copyright ©1984-2000 Award Software

Integrated Peripherals OnChip IDE Channel 0 Enabled Item Help OnChip IDE Channel 1 Enabled Menu Level IDE Prefetch Mode Enabled Primary Master PIO Auto **Primary Slave** PIO Auto Secondary Master PIO Auto Secondary Slave PIO Auto Primary Master UDMA Auto **Primary Slave UDMA** Auto Secondary Master UDMA Auto Secondary Slave **UDMA** Auto Init Display First PCI Slot IDE HDD Block Mode Enabled Onboard FDD Controller Enabled Onboard Serial Port 1 3F8/IRQ4 Onboard Serial Port 2 2F8/IRQ3 **UART 2 Mode** Standard **IR Function Duplex** Half TX, RX inverting enable No, Yes Onboard Parallel Port 378 / IRQ7 Onboard Parallel Mode Normal ECP Mode Use DMA Χ Parallel Port EPP Type **EPP1.9** Onboard Legacy Audio Disabled Χ Sound Blaster Disabled SB I/O Base Address Χ 220H Χ SB IRQ Select IRQ 5 Χ SB DMA Select DMA<sub>1</sub> Χ MPU-401 Disabled Χ MPU-401 I/O Address 330-333H Game Port (200-207H) Enabled

Move Enter: Select +/-/PU/PD: Value F10: Save Esc: Exit F1: General Help F5: Previous Values F6: Fail-Safe Defaults F7: Optimized Defaults

**OnChip IDE Channel10**: The chipset contains a PCI IDE interface with support for two IDE channels. Select Enabled to activate the primary IDE interface. Select Disabled to deactivate this interface. The settings are "Enabled" and "Disabled".

**OnChip IDE Channel11:** The chipset contains a PCI IDE interface with support for two IDE channels. Select Enabled to activate the secondary IDE interface. Select Disabled to deactivate this interface. The settings are "Enabled" and "Disabled".

**IDE Prefetch Mode**: The onboard IDE drive interfaces supports IDE prefetching for faster drive accesses. If you install a primary and/or secondary add-in IDE interface, set this field to *Disabled* if the interface does not support prefetching. The settings are "Enabled" and "Disabled".

**Primary / Secondary Master / Slave PIO :** The four IDE PIO (Programmed Input/Output) fields let you set a PIO mode (0-4) for each of the four IDE devices that the onboard IDE interface supports. Modes 0 through 4 provide successively increased performance. In Auto mode, the system automatically determines the best mode for each device. The settings are "Auto", "Mode 0", "Mode 1", "Mode 2", "Mode 3", "Mode 4".

**Primary / Secondary Master / Slave UMDA**: Ultra DMA/66 implementation is possible only if your IDE hard drive supports it and the operating environment includes a DMA driver (Windows 98 OSR2 or a third-party IDE bus master driver). If your hard drive and your system software both support Ultra DMA/66, select Auto to enable BIOS support. The settings are "Auto" and "Disabled".

**Init Display First**: This item allows you to decide to active whether PCI Slot of VGA card or AGP first. The settings are "PCI Slot" and "AGP Slot".

**IDE HDD Block Mode**: Block mode is also called block transfer, multiple commands, or multiple sector read/write. If your IDE hard drive supports block mode (most new drives do), select Enabled for automatic detection of the optimal number of block read/writes per sector the drive can support. The settings are "Enabled" and "Disabled".

**Onboard FDD Controller:** Select Enabled if your system has a floppy disk controller (FDC) installed on the system board and you want to use it. If you install add-in FDC or the system has no floppy drive, select Disabled in this field. The settings are "Enabled" and "Disabled".

**Onboard Serial Port 1 / Port 2:** Select an address and corresponding interrupt for the first and second serial ports. The settings are "3F8/IRQ4", "2E8/IRQ3", "3E8/IRQ4", "2F8/IRQ3", "Disabled", "Auto".

**UART 2 Mode:** This item allows you to select which mode for the Onboard Serial Port 2. The settings are "Standard", "HPSIR", "ASKIR".

**IR Function Duplex**: This item allows you to select the IR half/full duplex function.

**TX, RX inverting enable :** This item allow you to enable the TX, RX inverting which depends on different H/W requirement. This field is not recommended to change its default setting for avoiding any error in your system.

**Onboard Parallel Port**: This item allows you to determine onboard parallel port controller I/O address setting. The settings are "378H/IRQ7", "278H/IRQ5", "3BC/IRQ7", "Disabled".

**Onboard Parallel Mode:** Select an operating mode for the onboard parallel (printer) port. Select "Normal", "Compatible", or "SPP" unless you are certain your hardware and software both support one of the other available modes.

**ECP Mode Use DMA :** Select a DMA channel for the parallel port for use during ECP mode. The settings are "3" and "1".

**Parallel Port EPP Type :** Select EPP port type 1.7 or 1.9.

Onboard Legacy Audio: This field controls the onboard legacy audio.

- → Sound Blaster
- → SB I/O Base Address
- → SB IRQ Select
- → SB DMA Select
- → MPU-401
- → MPU-401 I/O Address
- → Game Port (200-207H)

### 3.7 POWER MANAGEMENT SETUP

The "Power Management Setup" controls the CPU card s "Green" features. When you select the "POWER MANAGEMENT SETUP" on the main program, the screen display will appears as:

## Power Management Setup Screen

CMOS Setup Utility - Copyright ©1984-2000 Award Software

Power Management Setup

| ACPI function      | Enabled          | Item Help  |
|--------------------|------------------|------------|
| Power Management   | Press Enter      | Menu Level |
| ACPI Suspend Type  | S1 (POS)         |            |
| PM Control by APM  | Yes              |            |
| Video Off Option   | Suspend -> Off   |            |
| Video Off Method   | V/H SYNC + Blank |            |
| MODEM Use IRQ      | 3                |            |
| Soft-Off by PWRBTN | Instant - off    |            |
| Wake Up Events     | Press Enter      |            |
|                    |                  |            |
|                    |                  |            |
|                    |                  |            |
|                    |                  |            |
|                    |                  |            |

Move Enter: Select +/-/PU/PD: Value F10: Save Esc: Exit F1: General Help
 F5: Previous Values F6: Fail-Safe Defaults F7: Optimized Defaults

**ACPI Function :** This item allows you to enable or disable the Advanced Configuration and Power Management (ACPI). The settings are "Enabled" and "Disabled".

#### **Power Management:**

| Power Management | User Define | Item Help  |
|------------------|-------------|------------|
| HDD Power Down   | Disable     | Menu Level |
| Doze Mode        | Disable     |            |
| Suspend Mode     | Disable     |            |
|                  |             |            |
|                  |             |            |
|                  |             |            |
|                  |             |            |
|                  |             |            |

Move Enter: Select +/-/PU/PD: Value F10: Save Esc: Exit F1: General Help
 F5: Previous Values F6: Fail-Safe Defaults F7: Optimized Defaults

This category allows you to select the type (or degree) of power saving and is directly related to the following modes:

- 1. HDD Power Down
- 2. Doze Mode
- 3. Suspend Mode

There are four selections for Power Management, three of which have fixed mode setting.

| Disable (Default) | No power management. Disables all four modes.                |
|-------------------|--------------------------------------------------------------|
| Min. Power Saving | Minimum power management. Doze Mode=1hr. Standby             |
|                   | Mode =1hr., Suspend Mode=1hr., and HDD Power                 |
|                   | Down=15min.                                                  |
| Max. Power Saving | Maximum power managementOnly available for SL CPU's.         |
|                   | Doze Mode=1min., Standby Mode=1min., Suspend                 |
|                   | Mode=1min., and HDD Power Down=1min.                         |
| User Defined      | Allows you to set each mode individually. When not disabled, |
|                   | each of the ranges are from 1 min. to 1 hr. except for HDD   |
|                   | Power Down which ranges from 1 min. to 15 min. and disabled. |

**ACPI Suspend Type:** This item will set which ACPI suspend type will be used.

| S1 (POS) | The S1 sleeping state is low wake-up latency sleeping state. In |
|----------|-----------------------------------------------------------------|
|          | this state, no system context is lost (CPU or chipset) and      |
|          | hardware maintains all system context.                          |

PM Control by APM: The default setting is "Yes".

|     | System BIOS will ignore APM when power managing the system. |
|-----|-------------------------------------------------------------|
| Yes | System BIOS will wait for APM's prompt before it enter any  |
|     | PM mode.                                                    |

Note: Enable this for O.S. with APM like Windows®98, Windows®NT, etc.

**Video Off Option:** This option is for choosing the setting in which the monitor will turn off. The default setting is "Suspend".

| N/A     | Always turn on.                                      |
|---------|------------------------------------------------------|
| Doze    | During Doze mode, the monitor will be turned off.    |
| Standby | During Standby mode, the monitor will be turned off. |
| Suspend | During Suspend mode, the monitor will be turned off. |

**Video Off Method:** This determines the manner in which the monitor is blanked. The default setting is "V/H SYNC+Blank".

| V/H SYNC+Blank | This selection will cause the system to turn off the vertical and |
|----------------|-------------------------------------------------------------------|
|                | horizontal synchronization ports and write blank to the video     |
|                | buffer.                                                           |
| Blank Screen   | This option only writes blanks to the video buffer.               |
| DPMS           | Initial display power management signaling.                       |

**MODEM Use IRQ**: Name the interrupt request (IRQ) line assigned to the modem (if any) on your system. Activity of the selected IRQ always awakens the system. The default setting is "3".

**Soft-Off by PWRBTN :** Pressing the power button for more than 4 seconds forces the system to enter the Soft-Off state. The settings are: "Delay 4 Sec.", "Instant-Off".

#### Wake Up Events:

| X | VGA LPT & COM HDD & FDD PCI Master Modem Ring Resume RTC Alarm Resume Date (of month) Resume Time (hh:mm:ss) Primary INTR IRQs Activity Monitoring | OFF LPT / COM ON OFF Disabled Disabled 0 0 0 0 N Press Enter | Item Help  Menu Level |
|---|----------------------------------------------------------------------------------------------------|--------------------------------------------------------------|-----------------------|
|   |                                                                                                    |                                                              |                       |

Move Enter: Select +/-/PU/PD: Value F10: Save Esc: Exit F1: General Help F5: Previous Values F6: Fail-Safe Defaults F7: Optimized Defaults

**VGA**: When enabled, you can set the VGA to awaken the system.

**LPT & COM:** When LPT & COM is "On", any activity from one of the listed system peripheral devices or IRQs wakes up the system.

**HDD & FDD**: When HDD & FDD is "On", any activity from one of the listed system peripheral devices or IRQs wakes up the system.

**PCI Master**: When PCI Master is "On", any activity from one of the listed system peripheral devices or IRQs wakes up the system.

**Modem Ring Resume:** An input signal on the serial Ring Indicator (RI) line (in other words, an incoming call on the modem) awakens the system from a soft off state.

**RTC Alarm Resume:** This function is for setting date and time for your computer to boot up. During "Disabled", you cannot use this function. During "Enabled", choose the Date and Time Alarm:

| Date Alarm | You can choose which month the system will boot up. Set to |
|------------|------------------------------------------------------------|
|            | 0, to boot every day.                                      |
| Time Alarm | You can choose what hour, minute and second the system wil |
|            | boot up.                                                   |

Note: If you have change the setting, you must let the system boot up until it goes to the operating system, before this function will work.

AWARD BIOS SETUP \_\_\_\_\_

**Primary INTR:** When this is set to "On", any event occurring will awaken a system which has been powered down.

### **IRQs Activity Monitoring:**

| IRQ3 (COM 2) Enabled It        | em Help |
|--------------------------------|---------|
| IRQ4 (COM 1) Enabled           |         |
|                                | ommonp  |
| IRQ5 (LPT 2) Enabled Menu Leve | el      |
| IRQ6 (Floppy Disk) Enabled     |         |
| IRQ7 (LPT 1) Enabled           |         |
| IRQ8 (RTC Alarm) Disabled      |         |
| IRQ9 (IRQ2 Redir) Disabled     |         |
| IRQ10 (Reserved) Disabled      |         |
| IRQ11 (Reserved) Disabled      |         |
| IRQ12 (PS/2 Mouse) Enabled     |         |
| IRQ13 (Coprocessor) Enabled    |         |
| IRQ14 (Hard Disk) Enabled      |         |
| IRQ15 (Reserved) Disabled      |         |
|                                |         |
|                                |         |
|                                |         |

Move Enter: Select +/-/PU/PD: Value F10: Save Esc: Exit F1: General Help F5: Previous Values F6: Fail-Safe Defaults F7: Optimized Defaults

The following is a list of IRQ's Interrupt ReQuests, which can be exempted much as the COM ports and LPT ports above can. When an I/O device wants to gain the attention of the operating system, it signals this by causing an IRQ to occur. When the operating system is ready to respond to the request, it interrupts itself and performs the service.

When set "Enabled", activity will neither prevent the system from going into a power management mode nor awaken it.

- → IRQ3 (COM 2)
- + IRQ4 (COM 1)
- → IRQ5 (LPT 2)
- → IRQ6 (Floppy Disk)
- → IRQ7 (LPT 1)
- → IRQ9 (IRQ2 Redir)
- → IRQ10 (Reserved)
- → IRQ11 (Reserved)
- → IRQ12 (PS/2 Mouse)
- → IRQ13 (Coprocessor)
- → IRQ14 (Hard Disk)
- → IRQ15 (Reserved)

#### 3.8 PNP/PCI CONFIGURATION

Both the ISA and PCI buses on the CPU card use system IRQs & DMAs. You must set up the IRQ and DMA assignments correctly through the PnP/PCI Configuration Setup utility, otherwise the motherboard will not work properly.

### PnP/PCI Configuration Setup Screen

CMOS Setup Utility – Copyright ©1984-2000 Award Software PnP/PCI Configurations

| PnP OS Installed         | No          | Item Help                |
|--------------------------|-------------|--------------------------|
| Reset Configuration Data | Disabled    | Menu Level               |
|                          |             | Select Yes if you are    |
| Resources Controlled By  | Manual      | using a Plug and Play    |
| IRQ Resources            | Press Enter | capable operating        |
| DMA Resources            | Press Enter | system. Select No if you |
|                          |             | need the BIOS to         |
| PCI/VGA Palette Snoop    | Disabled    | configure non-boot       |
| Assign IRQ For VGA       | Enabled     | devices.                 |
| Assign IRQ For USB       | Disabled    |                          |
|                          |             |                          |
|                          |             |                          |
|                          |             |                          |
|                          |             |                          |

Move Enter: Select +/-/PU/PD: Value F10: Save Esc: Exit F1: General Help
 F5: Previous Values F6: Fail-Safe Defaults F7: Optimized Defaults

**PnP OS Installed:** When set to "Yes", BIOS will only initialize the PnP cards used for booting (VGA, IDE, SCSI). The rest of the cards will be initialized by the PnP operating system like Windows®95 or 98. When set to "No", BIOS will initialize all the PnP cards. So, for non-PnP operating system (DOS, Netware®, this option must set to "Yes".

**Reset Configuration Data**: Normally, you leave this field "Disabled", Select "Enabled" to reset Extended System Configuration Data (ESCD) when you exit Setup if you have installed a new add-on and the system reconfiguration has caused such a serious conflict that the operating system cannot boot.

The settings are: "Enabled and Disabled".

Resource Controlled By: The Award Plug and Play BIOS has the capacity to automatically configure all of the boot and Plug and Play compatible devices. However, this capability means absolutely nothing unless you are using a Plug and Play operating system such as Windows ♣98. If you set this field to "Manual" choose specific resources by going into each of the sub menu that follows this field ( a sub menu is proceded by a " "). The settings are "Auto(ESCD)", "Manual".

**IRQ Resources**: When resources are controlled manually, assign each system interrupt as one of the following types, depending on the type of device using the interrupt.

**DMA Resources**: The sub menu can let you control the DMA resource.

**PCI/VGA Palette Snoop**: Leave this field at "Disabled". The settings are "Enabled", "Disabled".

**Assign IRQ for VGA :** Enable/Disable to assign IRQ for VGA. The settings are "Enabled", "Disabled".

**Assign IRQ for USB**: Enable/Disable to assign IRQ for VGA. The settings are "Enabled", "Disabled".

# 3.9 PC HEALTH STATUS (OPTIONAL)

This section helps you to get more information about your system including CPU temperature, FAN speed and voltages. It is recommended that you contact your motherboard supplier to get proper value about your setting of the CPU temperature.

CMOS Setup Utility - Copyright ©1984-2000 Award Software

#### PC Health Status

| Current CPU1 Temp.    | 27 / 80  | Item Help  |
|-----------------------|----------|------------|
| Current CPU2 Temp     | 26 / 78  | Menu Level |
| Current CPUFAN1 Speed | 4121 RPM |            |
| Current CPUFAN2 Speed | 4096 RPM |            |
| VCORE1                | 1.68V    |            |
| VCORE2                | 1.68V    |            |
| 3.3V                  | 3.30V    |            |
| 5V                    | 4.95V    |            |
| 12V                   | 12.30V   |            |
|                       |          |            |
|                       |          |            |

Move Enter: Select +/-/PU/PD: Value F10: Save Esc: Exit F1: General Help
 F5: Previous Values F6: Fail-Safe Defaults F7: Optimized Defaults

**Current CPU1 Temp.:** This item shows the current CPU1 temperature.

**Current CPU2 Temp.**: This item shows the current CPU2 temperature.

Current CPUFAN1 Speed: This item shows the current CPUFAN1 speed.

Current CPUFAN2 Speed: This item shows the current CPUFAN2 speed.

**CORE 1 / VCORE 2 :** This item shows the current system voltage.

AWARD BIOS SETUP \_\_\_\_\_

# 3.10 FREQUENCY / VOLTAGE CONTROL

This section is for setting CPU Frequency / Voltage Control.

CMOS Setup Utility - Copyright ©1984-2000 Award Software

Frequency/Voltage Control

| Auto Detect DIMM/PCI Clk | Disabled | Item Help  |
|--------------------------|----------|------------|
| Spread Spectrum          | Disabled | Menu Level |
| CPU Host Clock (CPU/PCI) | Default  |            |
|                          |          |            |
|                          |          |            |
|                          |          |            |
|                          |          |            |
|                          |          |            |
|                          |          |            |

**Auto Dect DIMM/PCI Clk:** This item allows you to enable / disable auto detect DIMM / PCI Clock. The settings are "Enabled" and "Disabled".

#### **Spread Spectrum:**

**CPU Host Clock**: This item allows you to select the CPU Host / PCI Clock.

### 3.11 LOAD FAIL-SAFE DEFAULTS

When you press "Enter" on this item, you get a confirmation dialog box with a message similar to:

Load Fail-Safe Defaults (Y/N)? N

Pressing "Y" loads the BIOS default values for the most stable, minimal-performance system operations.

#### 3.12 LOAD OPTIMIZED DEFAULTS

When you press "Enter" on this item, you get a confirmation dialog box with a message similar to:

Load Optimized Defaults (Y/N)? N

Pressing "Y" loads the default values that are factory settings for optimal performance system operations.

#### 3.13 SET SUPERVISOR / USER PASSWORD

The "SUPERVISOR/USER PASSWORD" utility sets the password. The SBC is shipped with the password disabled. If you want to change the password, you must first enter the current password, then at the prompt -- enter your new password. The password is case sensitive, and can be up to 8 alphanumeric characters. Press <Enter> after you have finished typing in the password. At the next prompt, confirm the new password by re-typing it and pressing <Enter> again. When you are done, the screen automatically reverts to the main screen. Remember that when you use this feature, the "Security Option" line in BIOS FEATURES SETUP will determine when entering the password will be required.

**To disable the password**, press the <Enter> key instead of entering a new password when the "Enter Password" in the dialog box appears. A message will appear confirming that the password is disabled.

If you have set both supervisor and user password, only the supervisor password allows you to enter the BIOS SETUP PROGRAM.

Note: If you forget your password, the only way to solve this problem is to discharge the CMOS memory.

#### 3.14 SAVE & EXIT SETUP

Select this option and press the <Enter> key to save the new setting information in the CMOS memory and continue with the booting process.

#### 3.15 EXIT WITHOUT SAVING

Select this option and press the <Enter > key to exit the Setup Utility without recording any new values or changing old ones.

# CHAPTER 4.

# **DRIVERS SUPPORT**

# 4.1 DRIVER CD-ROM LIST

The table below shows the drivers supported for MB-X62 Series.

| Directory            | Driver Function     |
|----------------------|---------------------|
| Drivers/694X-VIA.EXE | 694X chipset driver |
| Drivers/8139CLAN.EXE | Network driver      |
| Drivers/LSI-SCSI.EXE | SCSI driver         |
| Drivers/RAGXLVGA.EXE | Display driver      |

# APPENDIX A

# **HOW TO USE WATCH-DOG TIMER**

If you enable the watch-dog, the hardware timer will reboot your system if your software encounters an unexpected error, or stops responding. The watch-dog timer period (from enable to reset) was decided by the jumper setting of watch-dog time out period. Please refer to the chapter on jumper settings and connectors. During the period of enable to reset, you could still cancel reset by disabling the watch-dog.

#### **EX.1: For DOS**

Execute the **DEBUG.EXE** file under DOS, Then key-in **i443**. The system will reboot automatically according to the time-out you set.

For example, if you want to Set 4 seconds for the time-out, you should set JP5 (4-8)

**Enable** Disable

C:\DOS> DEBUG C:\DOS> DEBUG

-i443 -i43

# EX.2: For assembly Language

Enable:

:

MOV DX, 443H

IN AL, DX

•

Disable:

:

IN AL, 43H

•

:

# APPENDIX B

# TECHNICAL REFERENCE

### I/O PORT ADDRESS MAP

| Address   | Function                                 |
|-----------|------------------------------------------|
| 000 - 01F | DMA Controller #1                        |
| 020 - 03F | Interrupt Controller #1                  |
| 040 - 05F | Timer Chip                               |
| 043       | Disable Watch-Dog Times Operation (Read) |
| 060 - 06F | Keyboard Controller                      |
| 070 - 07F | Read Time Clock/NMI Mask                 |
| 080 - 09F | DMA Page Register                        |
| 0A0 - 0BF | Interrupt Controller #2                  |
| 0C0 - 0DF | DMA Controller #2                        |
| 0F0 - 0F1 | Clear/Reset Math Coprocessor             |
| 1F0 - 1F7 | Hard Disk Controller                     |
| 200 - 210 | Game Port                                |
| 278 - 27F | Parallel Port #2                         |
| 2E8 - 2EF | Serial Port #4 (COM 4)                   |
| 2F8 - 2FF | Serial Port #2 (COM 2)                   |
| 300 - 31F | Prototype Card/Streaming Tape Adapter    |
| 360 - 36F | PC Network                               |
| 378 - 3FF | Parallel Port #1                         |
| 380 - 38F | SDLC #2                                  |
| 3A0 - 3AF | SDLC #1                                  |
| 3B0 - 3BF | MDA Video Card (Including LPTO)          |
| 3C0 - 3CF | EGA Card                                 |
| 3D0 - 3DF | CGA Card                                 |
| 3E8 - 3EF | Serial Port #3 (COM 3)                   |
| 3F0 - 3F7 | Floppy Disk Controller                   |
| 3F8 - 3FF | Serial Port #1 (COM 1)                   |
| 310-311   |                                          |

# **MEMORY ADDRESS MAP**

| Address Range (Hex) | Description                 |
|---------------------|-----------------------------|
| 000000H - 09FFFFH   | 640 KB of Conventional RAM  |
| 0A0000H - 0BFFFFH   | 128 KB of Video RAM         |
| 0C0000H - 0EFFFFH   | 256 KB of I/O Expansion ROM |
| 0F0000H - 0FFFFFH   | 64 KB of Svstem BIOS ROM    |
| 0100000H - 7FFFFFFH | 1 MB ~ 128MB of User RAM    |

#### **DMA CHANNELS**

| CHANNEL | Function               |
|---------|------------------------|
| DMA 0   | Reserved               |
| DMA 1   | Reserved               |
| DMA 2   | Floppy Disk Controller |
| DMA 3   | ECP Parallel Port      |
| DMA 4   | Cascade for DMA #1     |
| DMA 5   | Reserved               |
| DMA 6   | Reserved               |
| DMA 7   | Reserved               |

# **INTERUPT CONTROLLER**

| IRQ    | Function                               |
|--------|----------------------------------------|
| IRQ 0  | System timer output                    |
| IRQ 1  | Kevboard                               |
| IRQ 2  | Cascade for INTC #2                    |
| IRQ 3  | Serial port #2                         |
| IRQ 4  | Serial port #1                         |
| IRQ 5  | Parallel port #2                       |
| IRQ 6  | Floppy disk controller                 |
| IRQ 7  | Parallel port #1                       |
| IRQ 8  | Real time clock                        |
| IRQ 9  | Software redirected to INT 0AH (IRQ 2) |
| IRQ 10 | Reserved                               |
| IRQ 11 | Reserved                               |
| IRQ 12 | PS/2 Mouse                             |
| IRQ 13 | Math Coprocessor (CPU Internal)        |
| IRQ 14 | Primary Hard disk                      |
| IRQ 15 | Secondary Hard Disk                    |
| NMI    | Parity Check Error                     |

# **GLOSSARY**

**8-Bit Bus** – Data is transmitted to expansion slots and other components on the bus only along 8 parallel data lines.

**10Base-T** – It is a 10Mbps IEEE 802.3/Ethernet standard that uses unshielded twisted pair cable specification. 10Base-T supports network configurations using the CSMA/CD access method over a twisted pair transmission system, up to a maximum of 100 meters in length without the use of a repeater.

**16-Bit Bus or ISA Bus** – Data is transmitted along either 8 or 16 data lines, depending on what kind of adapter card is used in an expansion slot. ISA is the abbreviation of Industry Standard Architecture.

**100Base-TX** – It is a 100Mbps IEEE 802.3/Ethernet standard that uses UTP cable. Also called Fast Ethernet, it uses RJ-45 connectors and EIA/TIA T568B pinning. Maximum cable length from hub to node is 100 meters without a repeater.

**Adapter** – It is also called an expansion board, expansion card, or adapter card. It is a small circuit board that is installed in the expansion slots on the motherboard. You can install a particular adapter that connects a new device such as internal modem, sound card, or scanner.

**AGP (Accelerated Graphic Port)** – is a 32-bit, 66MHz external frequency data bus that transmits data at a maximum of 528MB/s (4 times the speed of PCI transmission); this design improves the speed of large video transactions.

**BIOS (Basic Input /Output System)** – This is a chip on the motherboard that contains the instructions for starting up, or booting, the computer, and more.

**Bus** – Data that travels in a computer along the circuits on the motherboard are called buses. Although three main buses (data bus, address bus, and control bus) manage the computer's operation, these are often collectively called the bus. The bus carries instructions back and forth between the CPU and other devices in the system. ISA, EISA, VL-Bus, PCI and SCSI are examples of PC buses.

**bps** – Bits per second. Also often preceded by k (kilo/thousands), **kbps** – Kilobits per second, and M (mega/million), **Mbps** – Megabits per second.

**Bps** – Bytes per second. (1 Byte is 8 Bits) **kbps** – kilobytes per second. **Mbps** – megabytes per second.

**Bus Mastering** – A method of transferring data through a bus in which the device takes over the bus and directly controls the transfer of data to the computer's memory. Bus mastering is a method of Direct Memory Access (**DMA**) transfer.

**Cache** – Cache RAM is an extra holding area for program instructions that need to be frequently used by the CPU or swapped in and out of RAM. Your CPU can usually access those instructions from the cache more quickly than it could from a hard disk or even RAM, so a cache helps the system work more efficiently. Most systems sold today offer either 256K or 512K cache.

**CPU (Central Processing Unit)** – executes all commands and controls the flow of data, providing the "brain" that enables the PC to calculate and perform the operations like sorting information more quickly than a human could. The CPU makes perhaps the greatest contribution to a PC's speed and power. Note: Any additional information is subject to change without prior revision from the supplier.

| Table 1 CPU Speed | s                                    |  |  |  |
|-------------------|--------------------------------------|--|--|--|
| Processor type    | Speed ratings (MHz)                  |  |  |  |
| 486DX2            | 66, 80                               |  |  |  |
| 486DX4            | 75, 100, 120                         |  |  |  |
| Pentium           | 75, 90, 100, 120, 133, 150, 166, 200 |  |  |  |
| Pentium MMX       | 166, 200, 233                        |  |  |  |
| Pentium Pro       | 150, 166, 180, 200                   |  |  |  |
| Pentium II        | 233, 266, 300, 333, 350, 400, 450    |  |  |  |
| Celeron           | 300, 333, 366, 400, 433, 466         |  |  |  |
| Pentium III       | 450, 500, 550                        |  |  |  |

**EIDE (Enhanced IDE)** – It is a hard drive controller that enables your system to be able to handle fast hard disk drives at a speed of 10MBPS.

**EISA or MCA Bus** – Data is transmitted along 32 data lines to adapter cards designed specifically to work with the 32-bit buses. MCA expansion slots cannot accept 8-bit or 16-bit adapter cards. EISA stands for Extended Industry Standard Architecture, while MCA stands for MicroChannel Architecture. MCA is architecture used in IBM Microcomputer.

**Expansion slots** – Expansion slots are plug-in connectors that allow you to insert additional circuit boards that attach to the rest of the PC through special circuitry called the **bus**. By inserting the right circuit board -- usually called an **adapter** or an **expansion card** – you can increase the resolution and the number of colors used by the display, or you can transform your PC into a machine for recording and playing music.

**Fast SCSI** – The common nomenclature associated with SCSI-2, the second generation of SCSI offering mandatory parity checking improvements over SCSI-1.

**IDE** (Integrated Drive Electronics) – It was developed from ST-506 type hard drive interface, utilizes BIOS INT 13h hard drive secondary software and supports two hard drives (Master and Slave). Do not need extra software to drive since it is directly initiated in the BIOS. Data transfer rate is 4.1 Mbps. Take note that this interface cannot support other drives like the CD-ROM drive.

**IEEE** (Institute of Electrical and Electronic Engineers) – It is an international professional society that issues its own standards, and is a member of ANSI and ISO. Popular known standards is:

**IEEE802.3** – is a physical layer standard for 10Base-T,

100Base-T. Ethernet, and StarLAN.

**IEEE802.5** – is a physical layer standard for Token Ring.

**IEEE802.11** – is a physical layer standard for Wireless

LAN/WAN compatibility.

**IEEE802.12** – is a physical layer standard for 100VG AnyLAN.

**LAN (Local Area Network)** – A data communications network spanning a limited area. It provides communications between three or more computers and peripherals, in most cases using a high-speed media as it's backbone.

**Keyboard** – This is a component that comes in direct contact for you with your PC. The mechanism of keyboard converts a key cap's movement into a signal sent to the computer. The most common key mechanisms are " **capacitate**" and " **hard contact**". Capacitate keyboard has a spring that causes the plastic and the metal plunger to move near two pads that have large plates (plated in tin, nickel, and copper). These pads are connected to the keyboard's printed circuit board. Hard contact keyboard causes the key cap to collapse a foam rubber dome that presses against a sheet of plastic on the bottom of which is metallic area connected to the rest of the keyboard's circuit board.

LDCM (LANDesk Client Manager) — With the help of LDCM, PCs that are either stand-alone or on a network can not escape the control of a system administrator. Alerts will be sent to the user if an abnormal condition is encountered in a PC. It allows the administrator to give each PC a thorough check-up. Additionally, this feature is available to multiple OS's on the market today. LDCM Key Features include the following: ■Health Monitoring, ☑Real-Time Alerting, ☑Remote Accessibility, ☑Extensive Instrumentation. This is a product from Intel.

**Mouse** – Xerox Corporation first developed the concept of a pointing device, something a computer user could move with his or her hand, causing a corresponding move on screen. Because of its size and tail like cable, the device was named a mouse. Apple Computer made the mouse a standard feature of its Macintosh computers, and with the popularity of Windows, a mouse is becoming standard equipment on all PCs, as well. The "**Trackball**" provides an easier method of navigating than with the keyboard. "**Digitizing tablets**" are popular with architects and engineers who must translate precise movements of a pen into lines on the screen. "Touch screens ", on which you press either your finger or special light pen to control the software, are too tiring to use for any length of time.

**MMX** – CPU's with MMX – technology are optimized to run multimedia application, and therefore, offer faster multimedia playback than standard CPUs.

**Parallel port** – Parallel ports (labeled **LPT1**, **LPT2**, and so on) are usually used for plugging in printers. The term **Centronics port** – has been almost synonymous with **printer port**. Although a serial port can also be used to send data from a PC to some models of printers, the parallel port is faster. A serial port sends data one bit at a time over a single one-way wire; a parallel port can send several bits of data across eight parallel wires simultaneously. Take note that a serial connection sends a single bit, a parallel port send an entire byte.

PCI Bus (Peripheral Component Interconnect) – It is a connection slot in a motherboard that supports 32-bit bus transfer rates. The now standard PCI Local Bus carries data along at least 32 lines, that is, at least 32 bits at a time. Local bus computer designs add special buses so the CPU can communicate directly with key components like the monitor, resulting in much better performance. You should look for PCI local bus capabilities in any system you buy, especially PCI local bus video (which helps the monitor display more quickly).

**POST (Power-On Self-Test)** – is the first thing your PC does when you turn it on, and it's your first warning of trouble with any of the components. When the POST detects an error from the display, memory, keyboard, or other basic components, it produces an error warning in the form of a message on your display and —in case your display is part of the problem —in the form of a series of beeps.

RAM (Random Access Memory) – consists of a bank of chips that act as "working memory", holding program instructions and data only while your computer's on. Unless the instructions and data are saved to a disk, RAM forgets them when you turn your computer off. RAM is measured in megabytes (M). Most computers today come with 64M of RAM, though some sell with only 32M installed. There are a few different types and speeds of RAM, as well. One of the most prominent today is Extended Data Output (EDO) RAM, but an even faster type of RAM that has just hit the market is called **SyncDRAM**.

**Serial port** – Serial ports are also sometimes called **COM** (short for COMmunications) ports, and are labeled **COM1**, **COM2**, and so on. It is simple in concept: one line to send data, another line to receive data, and a few other lines to regulate how data is sent over the other two lines – uses range from commonplace modems and printers to plotters and burglar alarms. The most common use for serial port is with a **mouse** or **modem**. The reason for this is that a serial port is not a very efficient way to transfer

data, so little data that speed is not crucial, and perfect for modems because, with current technology, phone lines cannot transport more than one signal at a time anyway. The **serial port** is often referred to as an **RS-232 port**.

**SCSI (Small Computer System Interface)** – An intelligent bus for transmitting data commands between a variety of devices. There are many implementations of SCSI, including Fast SCSI, Wide SCSI, Fast Wide SCSI, Fast-20, and Fast-40.

**SCSI-2** – The second generation of SCSI; includes many improvements to SCSI-1, including Fast SCSI, Wide SCSI, and mandatory parity checking.

**SCSI-3** – The third generation of SCSI; introduces Fast-20 and Fast-40 as improvements to the parallel bus. The standard also includes a number of specifications for high-speed serial bus architectures such as SSA, Fiber Channel, and IEEE 1394. Also known as Ultra SCSI.

**Ultra SCSI** – Also known as SCSI-3, is a third generation SCSI standard that introduced parallel bus speed improvements (FAST-20 and FAST-40), an the miniaturized 68-pin micro connector.

**USB (Universal Serial Bus)** – USB consolidates serial, parallel, keyboard, mouse, and game ports into one asynchronous and isochronous communications port with bandwidth for data transfer speeds up to 12 Mbps without termination. By daisy-chaining USB hubs, up to 127 I/O devices can be connected to one USB port on the PC. USB is completely plug-and play meaning peripherals can be correctly detected and configured automatically as soon as they are connected.

**UTP (Unshielded Twisted Pair)** – Twisted pair cable with neither individual nor overall shielding. **Twisted Pair** are two wires twisted together to reduce susceptibility to RF crosswalk.

**VGA (Video Graphics Array)** – A video adapter that supports 640x480 pixels color resolution. The Windows OS provides medium text & graphics standard.

**VL-Bus** – It is also known as Local Bus; this is an I/O interface that is directly connected to and dependant on the system CPU. The VL-Bus is an abbreviation of VESA Local Bus.

## **Terms and Conditions**

Date:1997.10.20

### **Warranty Policy**

- 1. All products are warranted against defects in materials and workmanship for a period of two years from the date of purchase by the customer.
- 2. The buyer will bear the return freight charges for goods that are returned for repair within the warranty period whereas manufacturer will bear the return to user freight charges after repair.
- 3. The buyer will pay for repair (for the replaced materials plus service time) and transportation charges (both ways) for items after the expiration of the warranty period.
- 4. If the RMA Service Request Form does not meet the stated requirement as listed on "RMA Service", RMA goods will be returned at the customer expense.
- 5. The following conditions are excluded from this warranty:
  - A. Improper or inadequate maintenance by the customer.
  - B. Unauthorized modification or misuse.
  - C. Operation outside of the environmental specifications for the product.

#### **RMA Service**

#### 1. Request a RMA#:

Complete and fax to Supplier the "RMA Request Form" to obtain a RMA number.

#### 2. Shipping:

- A. The customer is requested to fill up the problem code as listed . If none of the code is selected, please write the symptom description on the remark.
- B. Ship the defective units with freight prepaid.
- C. Mark the RMA # clearly on the box.
- D. Shipping damage as a result of inadequate packing is the customer's responsibility.
- E. Use the original packing materials whenever possible.

#### 3. All RMA# are valid for 30 days only:

When RMA goods are received after valid RMA# period, the goods will be rejected.

When requesting RMA service, please fill out this "RMA Service Request Form". Without this form your RMA will be REJECTED!!!

| RMA No:                      |                    |                      | Reasons to Return:        | Repair(Pl                          | etails) Testing Purpose |                                     |  |
|------------------------------|--------------------|----------------------|---------------------------|------------------------------------|-------------------------|-------------------------------------|--|
| Com                          | ipany:             |                      | Cont                      | act Person                         | 1:                      |                                     |  |
| Phone No.                    |                    |                      | Purchased Date:           |                                    |                         |                                     |  |
| Fax                          | No.:               |                      | Appli                     | ed Date:                           |                         |                                     |  |
| Retu                         | ırn Shipping Addre | ss:                  |                           |                                    |                         |                                     |  |
| Shipping by: Air Freight     |                    |                      | Sea Express               | :                                  | Other                   | 's:                                 |  |
|                              |                    |                      |                           |                                    |                         |                                     |  |
| Item                         | Item Model Name    |                      | Serial Number             |                                    | Configuration           |                                     |  |
|                              |                    |                      |                           |                                    |                         |                                     |  |
|                              |                    |                      |                           |                                    |                         |                                     |  |
|                              |                    |                      |                           |                                    |                         |                                     |  |
|                              |                    |                      |                           |                                    |                         |                                     |  |
|                              |                    |                      |                           |                                    |                         | _                                   |  |
|                              |                    |                      |                           |                                    |                         |                                     |  |
|                              |                    |                      |                           |                                    |                         |                                     |  |
|                              |                    |                      |                           |                                    |                         |                                     |  |
| Item                         | Problem Code       | Failure S            | Status                    |                                    |                         |                                     |  |
|                              |                    |                      |                           |                                    |                         |                                     |  |
|                              |                    |                      |                           |                                    |                         |                                     |  |
|                              |                    |                      |                           |                                    |                         |                                     |  |
|                              |                    |                      |                           |                                    |                         |                                     |  |
|                              |                    |                      |                           |                                    |                         |                                     |  |
|                              |                    |                      |                           |                                    |                         |                                     |  |
|                              |                    |                      |                           |                                    |                         |                                     |  |
|                              |                    |                      |                           |                                    |                         |                                     |  |
|                              |                    |                      |                           |                                    |                         |                                     |  |
| * <b>Prob</b> l              | lem Code:          | 07: BIOS             | S Problem                 | 13: SC                             | ·SI 1                   | 9: DIO                              |  |
|                              |                    | oard Controller Fail | 14: LPT Port              |                                    | 0: Buzzer               |                                     |  |
|                              |                    |                      | e RMA Problem             | 15: PS2                            |                         | 1: Shut Down                        |  |
|                              |                    |                      | ory Socket Bad            | 16: LAN                            |                         | 2: Panel Fail                       |  |
|                              |                    | -                    | Up Software<br>ook Damage | 17: COM Port<br>18: Watchdog Timer |                         | 3: CRT Fail 4: Others (Pls specify) |  |
| Request Party                |                    |                      |                           | By Supplier                        | 4. Others (Fis specify) |                                     |  |
|                              |                    |                      |                           |                                    |                         |                                     |  |
| Authorized Signatures / Date |                    |                      |                           | 41                                 | 0                       |                                     |  |
| Authorized Signatures / Date |                    |                      | Aı                        | Authorized Signatures / Date       |                         |                                     |  |